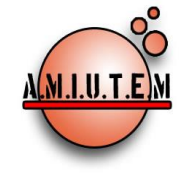

# **REVISTA ELECTRÓNICA AMIUTEM**

**[https://revista.amiutem.edu.mx](https://revista.amiutem.edu.mx/)**

**Publicación periódica de la Asociación Mexicana de Investigadores del Uso de Tecnología en** 

**Educación Matemática.**

**Volumen X Número 1 Fecha: enero-junio de 2022**

**ISSN: 2395-955X**

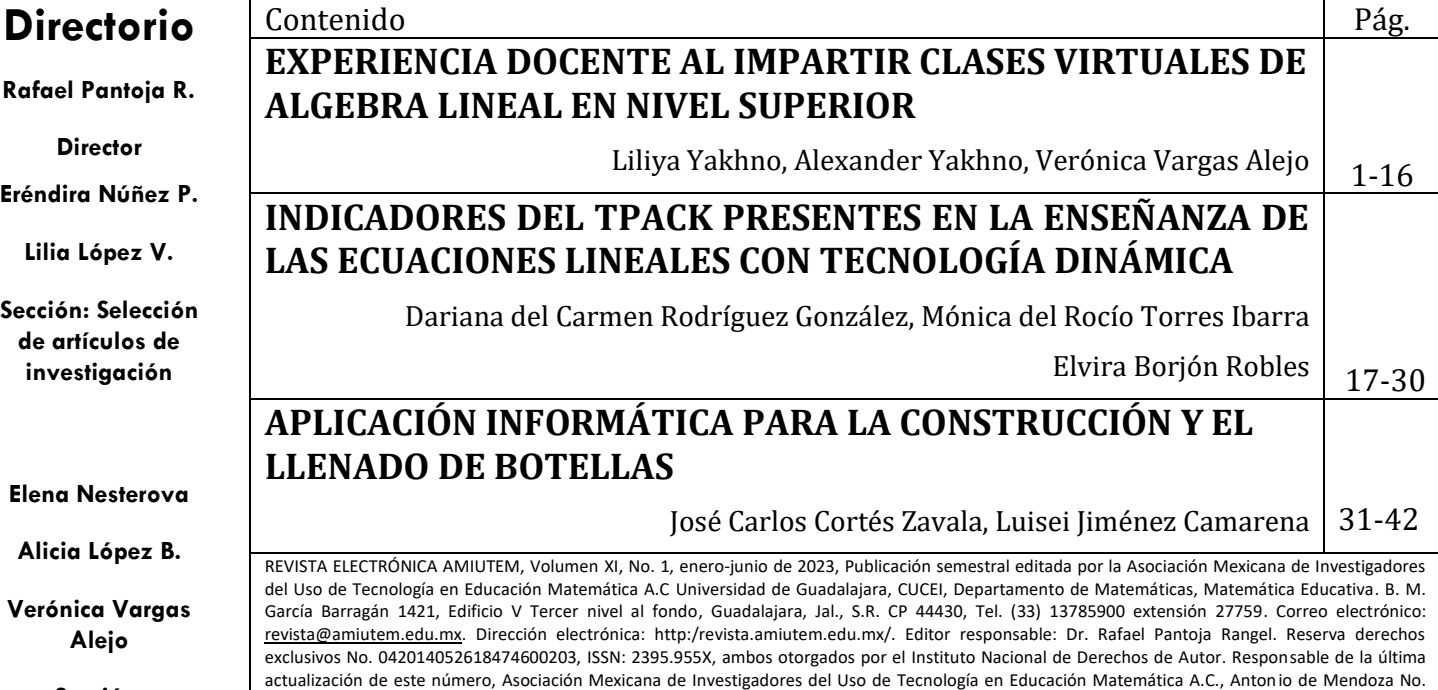

con fines de lucro. No nos hacemos responsables por textos no solicitados.

1153, Col. Ventura Puente, Morelia Michoacán, C.P. 58020, fecha de última modificación, 10 de julio de 2016. Las opiniones expresadas en los artículos firmados es responsabilidad del autor. Se autoriza la reproducción total o parcial de los contenidos e imágenes siempre y cuando se cite la fuente y no sea

**Sección: Experiencias Docentes**

**Esnel Pérez H.**

**Armando López Zamudio**

> **Sección: GeoGebra**

**Edgardo Morales O.** 

**Sitio Web**

**.**

# **COMITÉ DE EVALUACIÓN**

Armando López Zamudio CBTIS 94

Eduardo Carrasco Henríquez Universidad Metropolitana de Ciencias de la Educación, Chile

> Esnel Pérez Hernández AMIUTEM

Mireille Zaboya, Fernando Hitt Espinoza Universidad de Quebeq en Montreal

Graciela Eréndira Núñez Palenius, José Carlos Cortés Zavala Universidad Michoacana de San Nicolás de Hidalgo

Silvia Ibarra Olmos, José Luis Soto Munguía, Ana Guadalupe Del Castillo Bojórquez Universidad de Sonora

> José Zambrano Ayala Instituto Tecnológico de Milpa Alta

Lilia López Vera Universidad Autónoma de Nuevo León

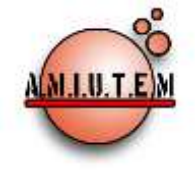

**Directorio**

**Rafael Pantoja R.**

# **REVISTA ELECTRÓNICA AMIUTEM**

[https://revista.amiutem.edu.mx](https://revista.amiutem.edu.mx/) **Publicación periódica de la Asociación Mexicana de Investigadores del Uso de Tecnología en Educación Matemática Volumen XI Número 1 Fecha: enero-junio de 2023 ISSN: 2395-955X**

# **EXPERIENCIA DOCENTE AL IMPARTIR CLASES VIRTUALES DE ALGEBRA LINEAL EN NIVEL SUPERIOR**

Liliya Yakhno, Alexander Yakhno, Verónica Vargas Alejo

*liliya.y@academicos.udg.mx, alexander.yakhno@academicos.udg.mx, veronica.vargas@academicos.udg.mx* 

Universidad de Guadalajara

Para citar este artículo:

Yakhno, L, Yakhno, A, Vargas, V. (2023). Experiencia docente al impartir clases virtuales de algebra lineal en nivel superior. *REVISTA ELECTRÓNICA AMIUTEM*, XI (1), 1-16.

REVISTA ELECTRÓNICA AMIUTEM, Año XI, No. 1, enero-junio de 2023, Publicación semestral editada por la Asociación Mexicana de Investigadores del Uso de Tecnología en Educación Matemática A.C Universidad de Guadalajara, CUCEI, Departamento de Matemáticas, Matemática Educativa. B. M. García Barragán 1421, Edificio V Tercer nivel al fondo, Guadalajara, Jal., S.R. CP 44430, Tel. (33) 13785900 extensión 27759. Correo electrónico[: revista@amiutem.edu.mx.](mailto:revista@amiutem.edu.mx) Dirección electrónica: http:/revista.amiutem.edu.mx/. Editor responsable: Dr. Rafael Pantoja Rangel. Reserva derechos exclusivos No. 042014052618474600203, ISSN: 2395.955X, ambos otorgados por el Instituto Nacional de Derechos de Autor. Responsable de la última actualización de este número, Asociación Mexicana de Investigadores del Uso de Tecnología en Educación Matemática A.C., Antonio de Mendoza No. 1153, Col. Ventura Puente, Morelia Michoacán, C.P. 58020, fecha de última modificación, 10 de julio de 2016. Las opiniones expresadas en los artículos firmados es responsabilidad del autor. Se autoriza la reproducción total o parcial de los contenidos e imágenes siempre y cuando se cite la fuente y no sea con fines de lucro. No nos hacemos responsables por textos no solicitados.

**Director Eréndira Núñez P. Lilia López V. Sección: Artículos de investigación Elena Nesterova Alicia López B. Verónica Vargas Alejo Sección: Experiencias Docentes Esnel Pérez H. Armando López Z. Sección: GeoGebra**

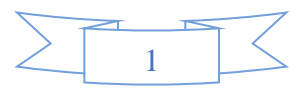

# **EXPERIENCIA DOCENTE AL IMPARTIR CLASES VIRTUALES DE ALGEBRA LINEAL EN NIVEL SUPERIOR**

Liliya Yakhno, Alexander Yakhno, Verónica Vargas Alejo

*liliya.y@academicos.udg.mx, alexander.yakhno@academicos.udg.mx, veronica.vargas@academicos.udg.mx* 

Universidad de Guadalajara

#### **Resumen**

En este artículo se presenta una experiencia docente al impartir clases virtuales de Álgebra Lineal para alumnos de Licenciatura en Física de la Universidad de Guadalajara. Se describe cómo fue organizado el trabajo de clase y extraclase mediante la plataforma Moodle 2, cómo se impartieron las clases virtuales teniendo como base la organización de clases presenciales. Finalmente, se mencionan algunas dificultades a las que se enfrentaron los docentes y alumnos y cómo éstas fueron solventadas, así como se mencionan las ventajas y desventajas al impartir clases virtuales en comparación con clases presenciales.

**Palabras clave:** álgebra lineal, educación virtual, plataforma Moodle 2

#### **Abstract**

This article presents a teaching experience when teaching virtual classes of Linear Algebra for Physics undergraduate students at the University of Guadalajara. It describes how class and extraclass work was organized using the Moodle 2 platform, how the virtual classes were taught based on the organization of face-to-face classes. Finally, some difficulties that teachers and students faced and how they were solved are mentioned, as well as the advantages and disadvantages of teaching virtual classes compared to face-to-face classes.

**Key words:** linear algebra, virtual classes, Moodle 2

#### **Introducción**

De acuerdo con las restricciones provocadas por la pandemia de COVID 19, las clases de la Universidad de Guadalajara (UdeG) fueron impartidas de manera virtual en los semestres 2020B, 2021A y parcialmente en los semestres 2020A, 2021B y 2022A. Se impartieron clases virtuales de dos materias de Matemáticas (*Álgebra Lineal I, Álgebra Lineal II)* para los alumnos de la carrera de Licenciatura en Física de la UdeG. Las clases, tareas y exámenes, fueron impartidas por medio de la plataforma Moodle 2.

En este artículo, los autores comparten su experiencia docente en la modalidad virtual, describen las fases del trabajo de clase y extraclase basado en la plataforma Moodle 2 para la modalidad presencial, a fin de compararla con la modalidad virtual, mencionan obstáculos y dificultades a las que se enfrentaron como docentes de matemáticas y cómo las abordaron. Finalmente, mencionan las ventajas y desventajas al impartir clases virtuales en comparación con clases presenciales.

#### **Referente teórico**

La enseñanza y el aprendizaje del Álgebra Lineal ha recibido atención desde hace varios años (Dorier, 2002; Oktaç & Trigueros, 2010; Sierpinska, 2000; Zambrano, 2016). Se ha identificado que los estudiantes tienen múltiples dificultades para comprender conceptos,

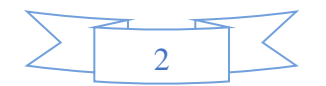

se ven abrumados por la cantidad de definiciones y la falta de conexión con los conocimientos previos. Por otro lado, los docentes suelen sentirse frustrados y desarmados ante la incapacidad de sus alumnos para hacer frente a ideas que consideran tan simples. Suelen incriminar la falta de práctica en lógica básica y teoría de conjuntos o la imposibilidad de que los alumnos utilicen la intuición geométrica. (Dorier, 2002, p. 875).

El Álgebra Lineal es uno de los primeros cursos de matemáticas abstractas, que los estudiantes estudian en sus primeros semestres universitarios (Dorier, et al 2000). En este curso, los estudiantes se enfrentan al aprendizaje de conceptos unificadores y generalizadores asociados a conocimientos y habilidades, que debieron haberse comprendido en cursos precedentes.

De hecho, estos deben integrarse dentro de un proceso de abstracción, lo que significa que deben analizarse críticamente, y sus características comunes deben identificarse y luego generalizarse y unificarse. Desde un punto de vista didáctico, la dificultad estriba en que cualquier problema lineal, al alcance de un estudiante universitario de primer año, puede resolverse sin utilizar la teoría axiomática. La ganancia en términos de unificación, generalización y simplificación aportada por el uso de la teoría formal sólo es visible para el experto. (Dorier, 2002, p. 876).

Se reconoce la necesidad de revisar el enfoque que se le da a la enseñanza de los conceptos.

Una solución sería dejar de enseñar la teoría formal de los espacios vectoriales. Sin embargo, muchas personas consideran importante que los estudiantes que comienzan estudios universitarios de matemáticas y ciencias, tengan una idea de las estructuras algebraicas axiomáticas, de las cuales el espacio vectorial es una de las más fundamentales. Para alcanzar este objetivo, no se puede evitar la cuestión del formalismo. (Dorier, 2002, pp. 876-877).

Se reconoce también la necesidad de cambiar las estrategias pedagógicas de enseñanza expositiva, introducir la tecnología (Sierpinska, 2000; Zambrano, 2016) y propiciar la creación de ambientes de aprendizaje, donde se fomente el diálogo, argumentación y discusión de las soluciones a problemas (Zambrano, 2016). Pero ¿cómo llevar estas recomendaciones al trabajo en línea?

El uso de plataformas como Moodle, Classroom y Teams en modalidad sincrónica y asincrónica fue característico durante la pandemia COVID-19. Varios profesores en todo el mundo tuvieron que adecuarse a la nueva situación de enseñanza y aprendizaje de las matemáticas. Tal fue el caso de la enseñanza y aprendizaje del Álgebra Lineal, donde varios profesores e investigadores tuvieron que enfrentarse, no sólo a la enseñanza de esta asignatura, sino a investigar cómo podría promoverse de forma sincrónica y asincrónica y los efectos en el aprendizaje de la misma, al utilizar ambientes online (Castro, Beltrán, Miranda, 2020; Orozco y Cuevas, 2021). En particular, Orozco y Cuevas (2021) reflexionaron sobre las características que tienen algunos cursos en línea para propiciar el aprendizaje del Álgebra Lineal. Entre sus reflexiones destacan cómo durante el proceso de aprendizaje participan

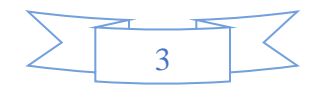

diversos actores, como los softwares, las calculadoras, las guías, los libros, el profesor, el estudiante y el proyector. Es necesario establecer la organización y la administración de los diversos artefactos o instrumentos que intervienen para realizar una determinada actividad matemática, así́ como el rol del profesor, el cual mantiene su importancia (p. 28).

Señalan la importancia de preguntarse acerca de los distintos tipos ambientes de aprendizaje que pueden promoverse en el aula cuando se usa la tecnología en la enseñanza en línea y concluyen que estos pueden ser diferentes, dependiendo del tipo de tecnología y la evolución que ha sufrido la misma.

a medida que la tecnología cambia, los tipos de orquestaciones instrumentales –previamente identificados– deben ser reexaminados con la posibilidad de ser modificados o ampliados. (Orozco y Cuevas, 2021, p. 35).

Estos mismos investigadores. señalan la importancia de describir propuestas apoyadas en distintos ambientes de aprendizaje, que promuevan el aprendizaje del Álgebra Lineal en ambientes virtuales y, con ello ofrecer a los profesores elementos para modificar, ampliar y refinar su trabajo docente, así como elementos para estudiar los procesos de enseñanzaaprendizaje. En estas líneas se enmarca este artículo, al describir las experiencias didácticas para la enseñanza-aprendizaje del Álgebra Lineal en modalidad virtual ocurridas durante la pandemia COVID-19.

#### **Metodología**

#### **Contexto**

La carrera de Licenciatura en Física es una de las carreras del Centro Universitario de Ciencias Exactas e Ingenierías (CUCEI) de la Universidad de Guadalajara, en la que los alumnos cuentan con un mayor nivel de conocimientos previos. El puntaje para entrar a la Universidad, es el resultado de la suma del promedio de bachillerato del alumno y la calificación que obtuvo en el examen de admisión a la UdeG. Los alumnos aceptados a la carrera de Licenciatura en Física tienen un puntaje de 173 a 200 (CUCEI, s.f.), de los más altos puntajes de CUCEI (segundo lugar de todas las carreras, con un promedio 178.9 de los alumnos en el grupo). Esto significa que son alumnos con buen desempeño académico, además de que se ha observado su interés y motivación para estudiar la carrera.

La materia de Álgebra Lineal I forma parte del primer semestre de la Licenciatura en Física de la Universidad de Guadalajara. En el plan modular de la carrera se destinan 102 horas de clases durante el semestre, entre las cuales 51 horas son de teoría y 51 horas de práctica. Se imparten seis horas de clases semanales distribuidas en tres días para un promedio de 30 alumnos por grupo.

La materia de Álgebra Lineal II, forma parte del segundo semestre de la Licenciatura en Física de la Universidad de Guadalajara. En el plan modular de la carrera se destinan 68 horas de clases durante el semestre, entre las cuales, 34 horas son de teoría y 34 horas son de práctica. Se imparten cuatro horas de clases semanales, distribuidas en dos días para un promedio de 35 alumnos por grupo.

Es posible consultar el contenido temático de las materias en Departamento de Matemáticas (s.f.). Las claves de las materias son I5991 y I6000. Tal como Dorier, et al (2000) lo

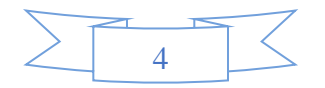

mencionan, ambas materias están en los primeros cursos de matemáticas abstractas, que los estudiantes estudian en sus primeros semestres universitarios. Enseguida se describe la manera de impartir las clases presenciales antes de la pandemia.

#### **Fases del desarrollo de una clase presencial**

 **Fase de presentación del tema por el docente.** El docente desarrolla el material teórico en el pizarrón, escribiendo completamente las definiciones formales de los términos matemáticos, teoremas y observaciones, dando, en casos necesarios, ejemplos y contraejemplos, relacionados con el material teórico expuesto. Las explicaciones informales adicionales (en caso de que sean necesarias) se dan de forma oral. Los alumnos toman notas en sus cuadernos para tener resumen de material teórico, aclarando sus dudas durante la explicación del profesor.

 **Fase de resolución de problemas, individual y/o en equipo.** Todos los problemas que se planean resolver durante cada clase, se anotan en el pizarrón al inicio. Uno de los alumnos pasa a resolver un problema en el pizarrón apoyado por el profesor, los alumnos que quieren resolver en el pizarrón levantan su mano. El alumno que no levanta su mano no puede ser invitado. Dependiendo de la longitud y complejidad del procedimiento, el alumno puede resolver un problema completamente o únicamente una parte.

Al mismo tiempo que esto ocurre, aquellos alumnos que no saben o no están seguros de cómo solucionar dicho problema, desarrollan la solución en sus cuadernos, tomando como referencia el procedimiento del pizarrón, y aclarando las dudas con el profesor durante el proceso de solución.

Aquellos alumnos que pueden resolver el problema de manera individual, lo hacen en sus cuadernos sin esperar a que sean resueltos en el pizarrón. En ocasiones, los alumnos prefieren formar equipos de dos o tres integrantes, con el fin de comparar sus procedimientos. Si tienen alguna duda o no están seguros de algo, acuden al profesor.

 **Fase de retroalimentación grupal.** El docente da un tiempo para que los alumnos puedan comparar su resultado con el obtenido por el alumno y corregido por el docente en el pizarrón. En caso de que haya dudas, se abre la discusión de los resultados, la discusión y argumentación de procedimientos. El docente aprovecha la oportunidad para señalar los errores cometidos en cuanto anotación, explicar la diferencia entre notación correcta e incorrecta. El profesor propicia que los estudiantes aprendan, no solo escribir los cálculos simbólicos, sino que argumenten los procedimientos y concluyan los resultados (si el problema lo requiere).

 **Fase de actividades extraclase.** Cada materia cuenta con un conjunto de problemas destinados para resolver como tarea. En cada clase se indica la numeración de problemas, que deben ser resueltos de manera individual para la clase siguiente. Es importante que cada alumno, tenga escrito todo el procedimiento de cada problema de tarea en su cuaderno.

 **Fase de retroalimentación de la solución a las tareas.** Las tareas son revisadas en el pizarrón. El profesor asigna el lugar en el pizarrón, para que se escriba el procedimiento y solución de cada problema resuelto como tarea para ese día. La retroalimentación se hace de la siguiente forma. El docente asigna al alumno el problema que debe copiar el procedimiento de su cuaderno en el pizarrón. Simultáneamente, cuatro o cinco alumnos están escribiendo

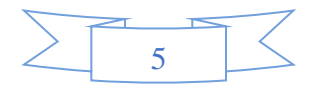

sus procedimientos. Una vez que terminan, pasan otros cuatro o cinco alumnos. En cada clase se presenta aproximadamente la solución de diez problemas.

Una vez que todas las soluciones de los problemas de tarea están anotadas en el pizarrón, el maestro revisa y corrige, en caso de ser necesario, los procedimientos, sin argumentar a los estudiantes la razón de la corrección en este momento. El docente revisa que las anotaciones estén de forma correcta (símbolos, cálculos y argumentaciones), en caso de que esto no sea así, el maestro corrige. En el caso del uso de símbolos incorrectos en el pizarrón se deja el símbolo incorrecto y se escribe el símbolo correcto con otro color.

Terminada la corrección por parte del profesor, se verifican grupalmente las respuestas de cada problema de tarea. Si hubo algún error, el docente lo hace saber, explicando cuál error fue cometido en el procedimiento y procurando que todos los estudiantes lo observen y aprendan. Si algún alumno del grupo tiene respuesta diferente o necesita ver el procedimiento más tiempo, estas soluciones no se borran, el resto sí.

La mayor parte de los errores, cometidos por los alumnos se relaciona con notación incorrecta de los símbolos matemáticos:

- Confunden los símbolos designados para matrices y determinantes (Figura 1).
- Usan signo igual (en lugar de flechas) para las expresiones que no son iguales (Figura 1).
- Usan un mismo símbolo para denotar ángulo y coseno de este ángulo.

Además, podemos mencionar los siguientes errores de argumentación y entendimiento:

- No siguen un orden lógico en sus argumentaciones para problemas que requieren demostración.
- Confunden los términos verbalmente parecidos, como por ejemplo "componente ortogonal" y "complemento ortogonal".

Figura 1. Copia de los procedimientos de alumnos.

$$
\psi = 30^{\circ} = \frac{1}{2} = \frac{13}{2} \left( \begin{array}{ccc} 2 & -3 & 2 \\ 4 & 1 & -5 \\ 1 & 0 & -3 \end{array} \right) = -6 + 0 + 16 - (2 + 0 + 36) = 9 - 38 = -29
$$

#### **Fases que se proponen para el desarrollo de una clase virtual.**

El trabajo en todas las clases fue organizado de la misma manera para ambas materias. Para cada clase, se subió a la plataforma Moodle 2 tres actividades por día: un archivo con actividades de clase, un foro de discusión de esta clase, un archivo de tarea extraclase (para presentar en la clase siguiente). Después de la revisión de la tarea, se sube un archivo que contiene el procedimiento correcto de solución de cada problema de tarea extraclase. Por ejemplo, en la Figura 2 se muestra cómo los alumnos pueden acceder a las tres actividades por día:

- los archivos de actividades de clase se llaman "Clase 17.01.2022" y "Clase 19.01.2022",
- los foros de discusión se llaman "Foro de discusión 17.01.2022" y "Foro de discusión 19.01.2022",
- el archivo de tarea está dentro de la carpeta "Tarea 19.01.2022".

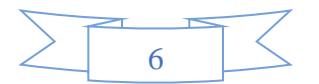

El archivo con el procedimiento correcto de solución de todos los problemas se llama "Tarea 19.01.2022 ejemplo de notación".

Hay que mencionar que la carpeta de tarea contiene espacio para subir archivos con actividades de tarea, y espacio para subir archivos con procedimientos de los alumnos. Es posible indicar las fechas de entrega de cada tarea, además la plataforma registra la fecha y hora cuando la entrega fue realizada.

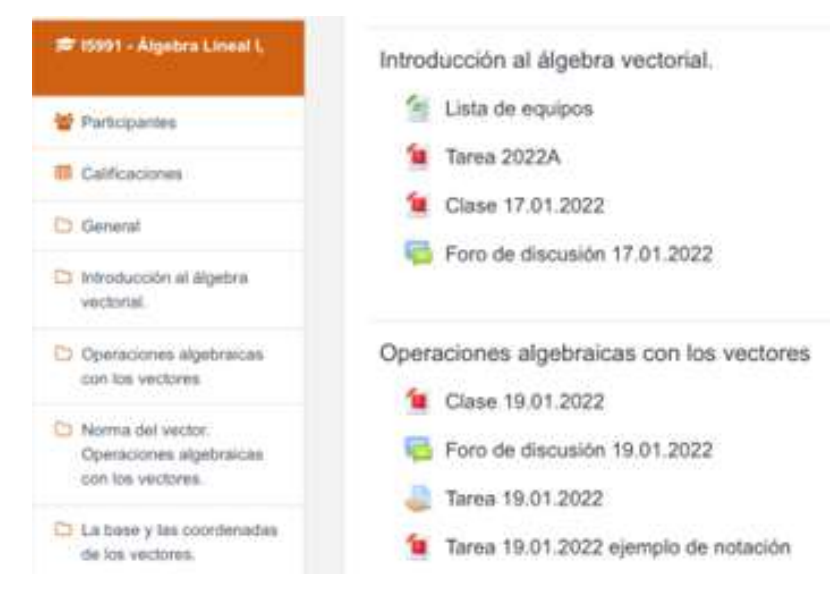

Figura 2. Copia de pantalla de la organización del curso en Moodle 2.

 **Presentación del tema por el docente.** Normalmente el archivo con las actividades para la clase está en formato pdf e incluye material teórico, ejemplos de solución de nuevos tipos de problemas y problemas para ser resueltos en clase.

El material teórico incluye definiciones, propiedades, teoremas y observaciones con lenguaje formal científico, todas las afirmaciones vienen enumeradas. Si una de las afirmaciones requiere explicación informal, esa explicación está escrita en el mismo archivo con letras de otro color (azul). De esta manera el profesor puede conversar con los alumnos de manera escrita, mediante preguntas que posibiliten al estudiante el análisis del material teórico mencionado. Se busca con ello generar un ambiente de argumentación y discusión constante, tal como varios investigadores sugieren (Zambrano, 2016), que apoye al estudiante a asimilar la nueva información.

Por ejemplo, cuando se introducen definiciones de la matriz diagonal y matriz triangular, el profesor pregunta al estudiante ¿La matriz diagonal es una matriz triangular? Para contestar se espera que el alumno lea nuevamente la definición, buscando la respuesta a la pregunta. Al pie de la misma página del archivo está escrita la respuesta correcta, esto para que el alumno pueda corroborar y corregir su respuesta, en caso necesario.

En los ejemplos también se utilizan dos colores de texto: en color negro se incluye la explicación formal y la notación recomendada para resolver los problemas de clase y tareas, y en color azul se escribe una explicación adicional, la cual los alumnos pueden omitir en sus procedimientos. Por ejemplo, en la figura 3 se muestra el uso de colores en el texto que el maestro hace para introducir el tema de las propiedades de divisibilidad de los polinomios.

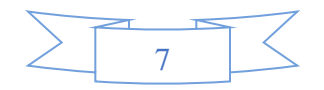

Figura 3. Copia de una parte del archivo de clase.

- 5. Todo polinomio  $f(x)$  es divisible por cualquier polinomio de grado cero. Esta propiedad es diferente de la división de los números. Hay que distinguir las notaciones  $\frac{2x+3}{7}$  y  $\frac{2}{7}x+\frac{3}{7}$  La primera es división de los polinomios de coeficientes enteros, uno de estos polinomios es de grado 1 y otro es de grado 0. La segunda presenta un solo polinomio de grado 1 con coeficientes fraccionarios.
- 6. Si  $f(x)$  es divisible por  $h(x)$ ,  $f(x)$  es también divisible por  $\lambda h(x)$ , donde  $\lambda$  es un número arbitrario, diferente de cero.

Además, el archivo puede contener gráficas. Por ejemplo, si es necesario determinar gráficamente las coordenadas de un vector  $\bar{c}$  en una nueva base de los vectores  $\bar{a}$  y  $\bar{b}$ , el archivo contiene los siguientes dibujos geométricos:

1. Los vectores  $\bar{a}$ ,  $\bar{b}$  y  $\bar{c}$  en un sistema de coordenadas Cartesiano ortogonal (Figura 4).

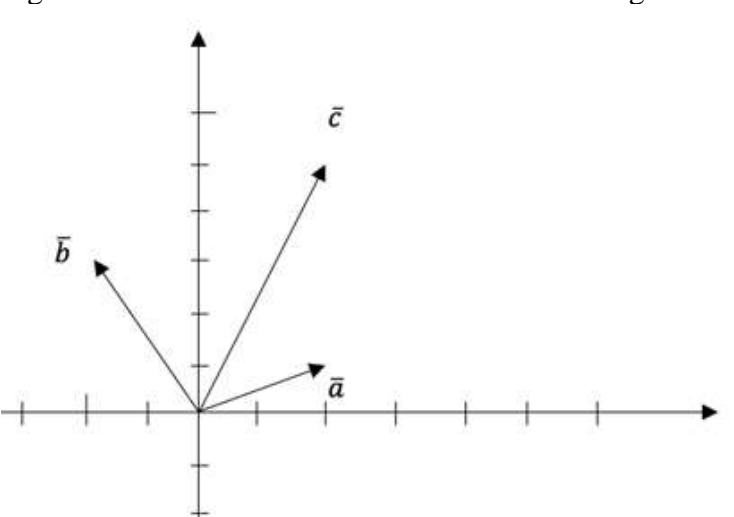

Figura 4. Sistema de coordenadas cartesiano ortogonal.

2. Los vectores  $\bar{a}$  y  $\bar{b}$  se prolongan hasta formar nuevos ejes de coordenadas (Figura 5).

Figura 5. Nuevos ejes de coordenadas.

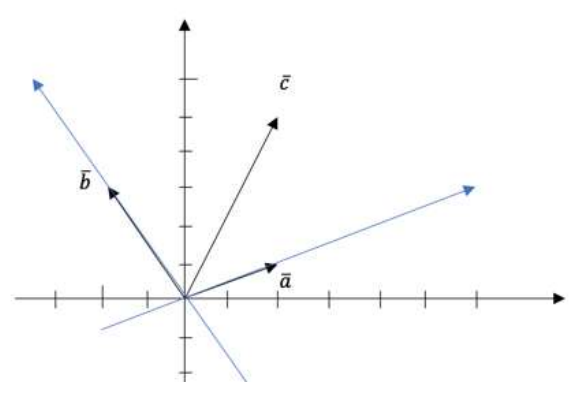

3. En este dibujo se repiten todos los detalles del primer dibujo, además los vectores  $\bar{a}$  y  $\bar{b}$ se prolongan hasta formar nuevos ejes de coordenadas.

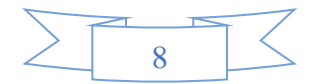

4. Las coordenadas  $c_1y$   $c_2$  del vector  $\bar{c}$  en nueva base (Figura 6). En este dibujo se repiten todos los detalles del dibujo anterior, además se trasladan líneas paralelas a los nuevos ejes, para determinar coordenadas  $c_1y$   $c_2$  del vector  $\bar{c}$  en nueva base.

Figura 6. Vector  $\bar{c}$  en el nuevo sistema de coordenadas

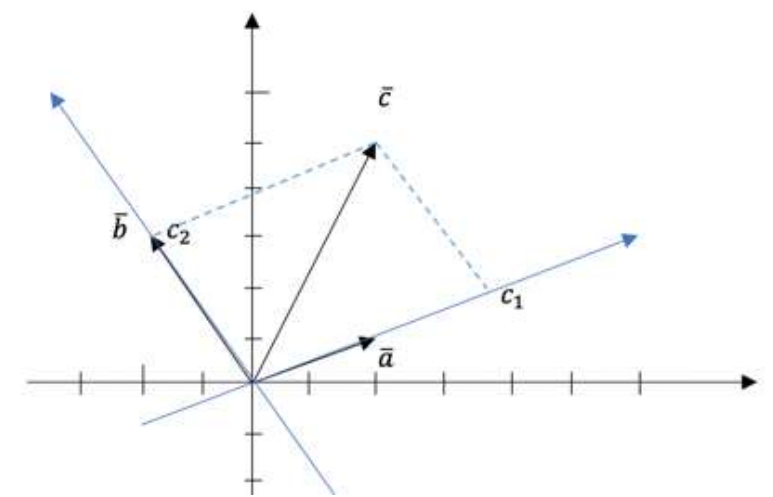

Al final del procedimiento se recomienda al alumno, que, en los procedimientos análogos, debe dibujar únicamente el último dibujo (Figura 6), y que la explicación tiene tres dibujos solamente para describir el orden de construcción del último dibujo.

 **Fase de resolución de problemas, individual y/o en equipo.** Las actividades de clase incluyen una lista de problemas, para que los alumnos la resuelvan de forma individual en su cuaderno, algunos alumnos prefieren resolver problemas de clase en equipo.

Al final del archivo de las actividades de clase están escritos los procedimientos completos de solución (para primeros problemas de tema) o respuestas de los ejercicios de clase. Se supone que, si un alumno tiene dificultad para resolver un problema, debe abrir el procedimiento y ver la explicación del maestro de la solución de ese problema.

Si un alumno entiende bien el procedimiento, entonces debe resolver el problema en su cuaderno, después revisar las respuestas, comparar y evaluar su procedimiento y resultado. El estudiante debe realizar este proceso hasta concluir todas las actividades de clase.

 **Fase de retroalimentación grupal.** En caso de que un alumno tenga dudas en alguna actividad, puede aclarar éstas mediante el foro de discusión de la clase correspondiente.

Si la duda está relacionada con el material teórico, el alumno puede hacer referencia a la afirmación por su número (es por eso que todas las afirmaciones están enumeradas) o puede subir una foto del archivo, marcando con lápiz la parte de la explicación que no tiene clara.

Por ejemplo, en la figura 7, se observa la duda de un alumno relacionada con la definición 5.1. El alumno escribió sus dudas en el foro de discusión, copiando la definición del archivo de material teórico, marcando con amarillo la parte de definición, la cual no está clara.

Si la duda está relacionada con los problemas de clase, el profesor pide al alumno subir la foto de su procedimiento en el foro (Figura 8). En la misma foto el maestro indica el paso del procedimiento en el que el alumno tuvo un error. De esta manera, el alumno tiene la oportunidad de recibir explicaciones individuales del procedimiento. Debido a que todos los

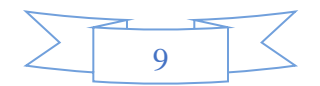

alumnos del grupo tienen acceso al foro, las preguntas no se repiten. Durante el horario de clase, el profesor está dando atención continua a las dudas que escriben en el foro.

Figura 7. Copia del foro de discusión.

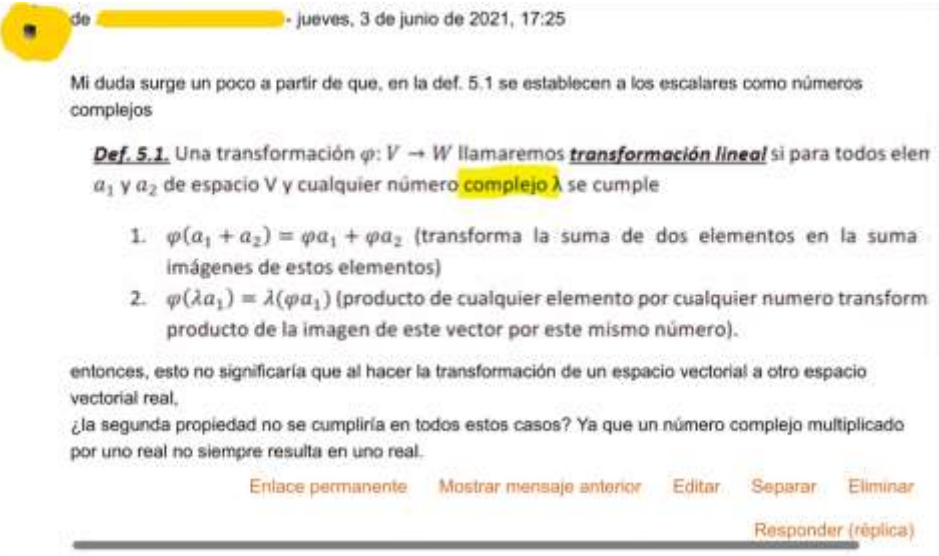

Figura 8. Copia de duda planteada en el foro de discusión.

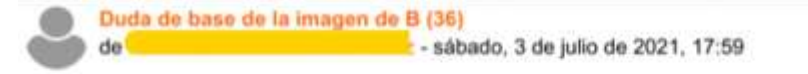

Hola maestra yo tuve diferente la base de la imagen de B, supongo que fue por que reduje la matriz de una manera particular. Puede decirme si está bien o indicarme cuál fue mi error.

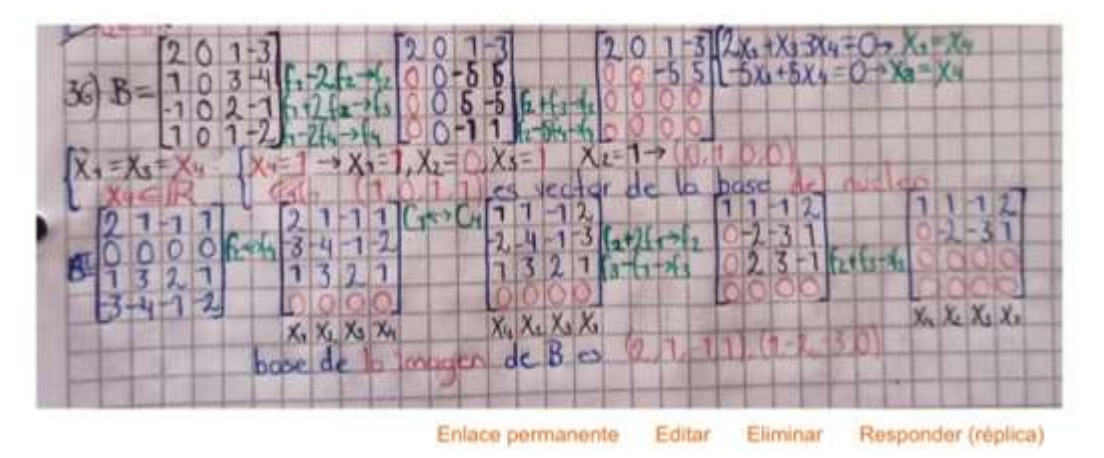

 **Fase de actividades extraclase.** El primer día del semestre el profesor sube el archivo "Tarea del semestre" a la plataforma Moodle 2, ese archivo contiene los problemas de tarea de esa materia para todo el semestre. En la figura 2 se muestra cómo se presenta el archivo "Tarea 2022A" en la pantalla del computador.

Desde el inicio del semestre los alumnos del grupo están separados en ocho equipos, dependiendo de la cantidad de alumnos en el grupo del semestre; en promedio, cada equipo tiene de tres a cinco integrantes. Los alumnos son agrupados en equipos por orden alfabético.

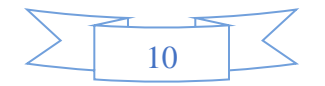

A lo largo de todo el semestre el alumno no puede cambiar su equipo (esto se permite sólo en algunos casos especiales). En la figura 2 se muestra cómo se presenta el archivo "Lista de equipos" en la pantalla del computador.

En cada clase el maestro sube el archivo "Tarea de clase" a la plataforma Moodle 2, a la carpeta del día correspondiente, indicando la fecha de entrega. En la Figura 2 se muestra en la pantalla del computador cómo el archivo "Tarea 19.01.2022" está incluido en la carpeta. Este archivo contiene una lista de números de problemas de tarea para la clase siguiente, los alumnos tienen tiempo para enviar el archivo con procedimientos hasta el día de entrega de la actividad. En todas las clases se deja tarea. La manera de trabajo con ese archivo es de la forma descrita a continuación.

Cada alumno resuelve todos los problemas de la tarea en su cuaderno de manera individual. Si hay dudas, puede aclarar con los alumnos de su equipo, usando cualquier recurso: WhatsApp, Moodle, correos electrónicos, etc. El profesor no controla su discusión dentro del equipo.

Después, los alumnos del equipo trabajan de la manera siguiente:

- Comparan sus procedimientos entre sí, aclaran dudas y encuentran los errores en caso de que sus respuestas sean diferentes.
- Cada equipo elabora un solo archivo con los procedimientos de solución de la tarea. El archivo puede ser capturado en la computadora o a mano (enviando fotos de las páginas).
- Solo un alumno del equipo sube el archivo y la calificación aplica para todos los integrantes. Este alumno es el responsable del equipo de esta tarea. Los alumnos del equipo escogen su responsable, algunos equipos prefieren tener un solo alumno responsable para todo el semestre, en otros equipos todos los alumnos prefieren participar como responsables en distintas fechas.
- El nombre del archivo incluye el número de equipo y la fecha de tarea, por ejemplo: "Equipo1\_tarea\_19\_01".
- Al inicio de cada archivo debe venir la lista de alumnos que elaboraron esta tarea. Si alguien del equipo no está participando en la discusión de la tarea de ese día, los demás tienen el derecho de no incluir su nombre. Este alumno no tiene otra oportunidad para entregar la tarea.

 **Fase de retroalimentación de la solución a las tareas.** El profesor revisa la tarea de cada equipo y escribe comentarios usando el programa Adobe Acrobat Reader, marcando con color amarillo errores de cálculo o errores de notación y explica en los comentarios por qué no es correcto. En este momento el profesor no anota la corrección del procedimiento.

En caso de que se detecten errores en la tarea, el profesor envía un archivo con los comentarios al alumno responsable de cada equipo usando la plataforma. Él, por su parte, debe informar a los demás integrantes de su equipo sobre los comentarios y la calificación obtenida.

Terminada la revisión de los archivos de todos los equipos el profesor escoge el archivo que tiene mejor notación y menor cantidad de errores. Ese archivo se sube a la plataforma Moodle 2 con el nombre "Tarea ejemplo de notación" en la carpeta de la clase correspondiente para que todos los alumnos del grupo pueden autoevaluarse y no repetir los mismos errores en

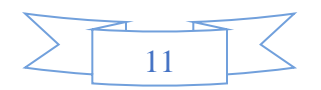

tareas siguientes. En la figura 2 se muestra cómo se presenta el archivo "Tarea 19.01.2022 ejemplo de notación" en la pantalla del computador. Si este archivo tiene algunos errores de cálculo o de notación el maestro describe completamente el procedimiento correcto.

#### **Reflexiones sobre las ventajas de la metodología para impartir clases virtuales**

Los materiales elaborados sirven como base para las siguientes generaciones de alumnos. Cada semestre el maestro solo hace pequeñas correcciones, de acuerdo con las dudas de los alumnos, para evitar que surja la misma duda en generaciones posteriores. De esta manera los materiales didácticos se modifican basándose en las necesidades de los alumnos.

Al tomar la clase virtual los alumnos escriben sus dudas en el foro de discusión. Si la duda es significativa, el profesor la toma en cuenta y agrega nuevas explicaciones informales a los archivos de actividades de clase, escribiendo la pregunta del alumno y la respuesta correcta al pie de la página, para que los alumnos de las siguientes generaciones pongan atención y piensen en esta pregunta.

El alumno tiene la oportunidad de estudiar a su propio ritmo aclarando sus dudas mediante el foro. Distintos alumnos necesitan distinto tiempo para aprender un material nuevo que contenga explicaciones escritas. Cada alumno puede volver a leer el material tantas veces como sea necesario para su aprendizaje. Para algunos alumnos es suficiente leer una sola vez, mientras que otros pueden necesitar varias lecturas.

El profesor tiene tiempo suficiente para contestar individualmente a las preguntas de los alumnos durante la clase y para verificar detalladamente los procedimientos presentados en las tareas. Se pone atención especial a la manera matemáticamente correcta de las notas de los procedimientos de los alumnos.

Cada archivo de retroalimentación de tarea por equipo incluye comentarios del maestro, algo que no se puede realizar en la modalidad presencial para cada estudiante.

Cada alumno siempre tiene la oportunidad de ver el procedimiento correcto para cada problema de tarea en el archivo "Ejemplo de notación". Es importante mencionar que cada tema cuenta con una variedad de ejercicios de tareas similares (dependiendo del tema son de 3 a 35 problemas). Para evitar que un alumno repita un mismo error en todos los procedimientos del mismo tema, se distribuyen en varias tareas con fechas de entrega diferente. Es decir, la tarea de un día va a incluir problemas correspondientes al tema de estudio de esa clase y algunos temas anteriores (en las tareas solo se asigna un problema por cada tema pasado). Los errores de cálculo o de notación cometidos por los estudiantes en las primeras entregas, desaparecen poco a poco en las siguientes tareas. Al final de cada bloque de temas, la mayoría de los alumnos logran escribir notaciones y resultados correctos en los problemas.

#### **Reflexiones sobre la evolución del aprendizaje por el alumno al seguir la metodología propuesta**

Al inicio del curso muchos alumnos se concentran en la obtención de la respuesta final correcta, sin tomar en cuenta la notación formal en sus procedimientos. Si la respuesta es correcta, el maestro no baja mucho el puntaje de calificación a la tarea por uso de notación incorrecta. Sin embargo, siempre hace comentarios de que la notación es incorrecta en algún paso de la tarea, por ejemplo, le señala: "notación incorrecta, consultar archivo de Tarea ejemplo de notación". Con esto se logra que al final del curso, casi todos los alumnos usan

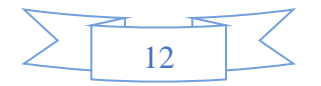

notaciones formales matemáticas adecuadas en la mayoría de los procedimientos. Hay alumnos que comienzan a usar la notación correcta solo después del séptimo comentario de corrección.

El profesor recomienda a los alumnos escribir todos los pasos de sus cálculos en cada actividad de clase o de tarea, sin embargo, los mejores alumnos del grupo realizan varios cálculos mentalmente, escribiendo un mínimo de notas. Esto ocasiona que en los exámenes puedan cometer pequeños errores (en algún signo o en algún coeficiente). Algunos de los procedimientos son largos, cada paso siguiente depende del resultado anterior. Por eso, en ocasiones, un pequeño error al inicio del procedimiento se convierte en pérdida de tiempo al realizar el cálculo complicado incorrecto.

Por ejemplo, en el problema de determinar la proyección del vector al subespacio, un error de signo provocó que un alumno no pudiera terminar la solución porque en los últimos cálculos del problema tuvo que hacer operaciones algebraicas con cantidades incorrectas demasiado grandes.

Por otro lado, hay buenos alumnos que toman la decisión de no escribir el cálculo sencillo en sus procedimientos de problemas de clase y de tarea, pero en el examen prefieren escribir todo. Como no practicaron de manera suficiente la notación correcta, en el examen llegan a cometer errores. Con eso algunos buenos alumnos, no alcanzan a terminar sus exámenes en el tiempo asignado. Debido a su experiencia, el profesor explica estas situaciones y recomienda a los alumnos tener notas ordenadas para todos los ejercicios de clase y de tarea, pero en cada grupo existen alumnos que no siguen las recomendaciones y tienen dificultades para resolver los exámenes.

Los alumnos del semestre 2020A al inicio del semestre tuvieron dos meses de clases presenciales. Esos alumnos entendieron el trabajo virtual mejor y más rápido, en comparación con los alumnos que iniciaron el semestre completamente virtual. La mayoría de los alumnos del semestre 2020A copiaron el material teórico de clase del archivo a sus cuadernos, aunque no se les solicitó, porque los materiales teóricos estaban en la plataforma para su posible descarga e impresión. Dijeron que escribiendo el material teórico a mano aprenderían mejor en comparación con solo leer ese material. La mayoría de los alumnos de los semestres siguientes (2020B, 2021A, 2021B, 2022A) no escribieron el material teórico; imprimieron los archivos. Se observó que no hubo mucha diferencia entre la calificación obtenida en los exámenes.

Es interesante notar que los primeros días del semestre, los alumnos del equipo incluyen a todos los integrantes en la lista de quienes elaboraron el archivo de tarea. Pero con el tiempo eliminan de la lista a los alumnos que no están participando en la discusión de este archivo.

#### **Resultados**

Durante las clases virtuales el profesor logró:

- Abordar todos los temas del programa de cada materia.
- Completar todas las fases consideradas para las clases presenciales.
- Propiciar el trabajo en equipo en las actividades extraclase, y que los equipos cumplieran con el 100% de las actividades extraclase. Con ello se fomentó el diálogo,

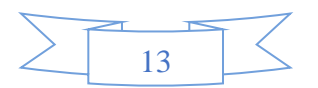

argumentación y discusión de las soluciones a problemas, aspectos importantes para lograr aprendizaje, mencionados por Sierpinska (2000) y Zambrano (2016).

• Generar interacciones con los alumnos, que llevaron a la solución de las actividades de manera exitosa.

Por su parte, los estudiantes:

- Aprendieron a expresar sus ideas respecto a los procedimientos y conceptos involucrados en las actividades mediante la realización de los archivos de tarea.
- Se mostraron motivados al trabajar de forma virtual.
- Contaron con una herramienta que les permitió dar solución a problemas matemáticos relacionados con Álgebra Lineal de manera rápida y sencilla.
- Estuvieron suficientemente integrados dentro del proceso de abstracción, analizaron los objetos algebraicos críticamente, identificaron sus características comunes, generalizaron y unificaron.

85 % de los alumnos mostraron el uso correcto de los símbolos matemáticos en el examen, 15 % cometieron una o dos errores de notación en los exámenes, pero obtuvieron resultados correctos.

En el primer semestre virtual, los alumnos tenían algunas dudas relacionadas con el material teórico, pero en los últimos semestres virtuales, escribieron menor cantidad de dudas en el foro. Los autores piensan que este resultado se logró gracias a la corrección continua del archivo de actividades. Los alumnos tuvieron la oportunidad de poner más atención a ese detalle y aclarar sus dudas al momento de leer el archivo. Tal como Orozco y Cuevas (2021) lo señalan, los materiales y la forma de organizarlos en el curso, es fundamental para propiciar el aprendizaje.

Como las materias Álgebra Lineal I y Álgebra Lineal II son consecutivas en el discurso académico, los profesores tuvieron la oportunidad de ver el desarrollo académico de los mismos alumnos a lo largo de varios semestres. Encontraron que los alumnos que cometieron errores de notación en sus cálculos (aunque su resultado fue correcto); en las materias siguientes la falta de una notación adecuada los confundió.

#### **Conclusiones**

La metodología utilizada para propiciar el aprendizaje de los cursos de Álgebra Lineal I y II, en un ambiente virtual organizado en Moodle 2, permitió a los estudiantes interactuar con los objetos propios del Álgebra de una manera individual y grupal. Los estudiantes pudieron identificar características de los objetos, abstraer y generalizar procedimientos. Se evidenció un aprendizaje en los estudiantes no repetitivo, ni mecánico. Los estudiantes tuvieron la oportunidad de resolver problemas a través del uso de diferentes representaciones, y una notación simbólica cada vez más formal.

La forma de organizar las actividades en Moodle 2, la retroalimentación constante del docente, la forma de uso de la tecnología y el trabajo colaborativo en equipo, fueron fundamentales para que los estudiantes pudieran dar significado al simbolismo y objetos propios del Álgebra Lineal. Coincidimos con Zambrano (2016) que el diálogo constante entre los alumnos y el profesor, la argumentación y discusión de las soluciones a los problemas,

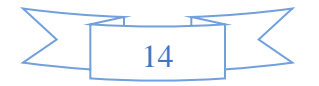

son importantes para lograr el aprendizaje del Álgebra Lineal, pero no solo en ambientes presenciales como el autor lo señala, sino también en ambientes virtuales.

En esta experiencia docente se encontró que la organización del contenido fue aceptada por los estudiantes. No mencionaron haberse sentido abrumados por la cantidad de definiciones de la disciplina, dificultad que mencionan diversos autores (Dorier, 2002; Oktaç & Trigueros, 2010; Sierpinska, 2000). Los estudiantes que aprobaron el curso lograron relacionar su conocimiento precedente con el nuevo. La tecnología les permitió generalizar y dar sentido a varios formalismos.

En resumen, consideramos que las metodologías para el manejo de la clase, son un aspecto básico en la actuación docente, y un medio para lograr el aprendizaje de los estudiantes posibilitando que las dificultades de los estudiantes sean superadas. En particular, las ventajas de este curso se relacionan con la autonomía del estudiante, al tener la oportunidad de ir a su propio ritmo en el proceso de aprendizaje. Los estudiantes pueden acceder una y otra vez a los materiales y archivos de tarea corregidos para todo el grupo.

Finalmente, queremos mencionar que la metodología usada en los cursos del Álgebra Lineal fue aplicada en el curso de Ecuaciones Diferenciales Ordinarias y Modelación de Sistemas, que están incluida en el cuarto semestre de estudio de la Licenciatura en Física de la Universidad de Guadalajara. Planeamos compartir la experiencia docente sobre esa materia en un siguiente artículo. El objetivo es compartir propuestas que proporcionen a los docentes de elementos para modificar, ampliar y refinar su trabajo en el aula en formato virtual y con ello apoyarlos para que no emerja el sentimiento de frustración mencionado por Dorier (2002), ante la incapacidad de apoyar a los alumnos para enfrentarse a los conceptos matemáticos.

#### **Referencias bibliográficas**

- Castro, E., Beltrán, J., & Miranda, I. (2020). Emociones de estudiantes en clases online sincrónicas que tratan espacios vectoriales. *Revista Paradigma*, *41*(Extra 2), 227- 251.
- CUCEI. (s. f.). *Estadística de aspirantes y admitidos a la Licenciatura en Física (2009- 2020)*. http://www.cucei.udg.mx/carreras/fisica/estadisticas
- Departamento de Matemáticas. (s. f.). *Asignaturas para licenciaturas del CUCEI*. http://mate.cucei.udg.mx/programas\_extenso/
- Dorier, J. L. (2002). Teaching linear algebra at university. *ICM*, Vol. III, 1-3, 875-884.
- Dorier, J. L., Robert, A., Robinet, J. & Rogalski, M. (2000). On a research programme concerning the teaching and learning of linear algebra in the first-year of a French science university. *International Journal of Mathematical Education in Science & Technology*, *3*(1), 27-35. DOI. 1080/002073900287354
- Oktaç, A., Trigueros, M. (2010). ¿Cómo se aprenden los conceptos de álgebra lineal? *Relime*, *13* (4-II): 373-385.
- Orozco, J., Cuevas, C. A. (2021). Una orquestación instrumental para un curso en línea a nivel universitario. *Apertura*, *13* (2), 22-37. http://dx.doi.org/10.32870/Ap.v13n2.2085

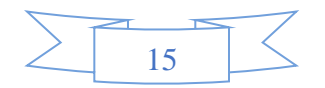

- Sierpinska, A. (2000). On some aspects of students thinking in linear algebra. En J-L. Dorier (Ed.), *On the Teaching of Linear Algebra* (pp. 209-246). Dordrecht: Kluwer Academic Publishers.
- Zambrano, J. (2016). Influencia de la tecnología y del papel-y-lápiz, como herramientas mediadoras, en el aprendizaje de conceptos relacionados con el de base de espacios vectoriales euclidianos. Tesis no publicada, CINVESTAV-IPN, México.

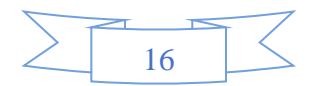

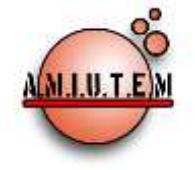

#### **Directorio**

**Rafael Pantoja R. Director**

**Eréndira Núñez P.**

**Lilia López V.**

**Sección: Artículos de** 

**investigación**

**Elena Nesterova**

**Alicia López B.**

**Verónica Vargas Alejo**

**Sección: Experiencias** 

**Docentes**

**Esnel Pérez H.**

**Armando López Z.**

**Sección: GeoGebra**

# **REVISTA ELECTRÓNICA AMIUTEM**

[https://revista.amiutem.edu.mx](https://revista.amiutem.edu.mx/)

**Publicación periódica de la Asociación Mexicana de Investigadores del Uso de Tecnología en Educación Matemática Volumen XI Número 1 Fecha: enero-junio de 2023 ISSN: 2395-955X**

# **INDICADORES DEL TPACK PRESENTES EN LA ENSEÑANZA DE LAS ECUACIONES LINEALES CON TECNOLOGÍA DINÁMICA**

Dariana del Carmen Rodríguez González, Mónica del Rocío Torres Ibarra, Elvira Borjón Robles

*darirodrigonza@gmail.com, mtorres@uaz.edu.mx, borjonrojo@hotmail.com*

Universidad Autónoma de Zacatecas, México

Para citar este artículo:

Rodríguez, D. C., Torres, M. R., Borjón, E. (2023). Indicadores del TPACK presentes en la enseñanza de las ecuaciones lineales con tecnología dinámica. *REVISTA ELECTRÓNICA AMIUTEM*, XI (2), 17-30.

REVISTA ELECTRÓNICA AMIUTEM, Año X, No. 1, enero-junio de 2023, Publicación semestral editada por la Asociación Mexicana de Investigadores del Uso de Tecnología en Educación Matemática A.C Universidad de Guadalajara, CUCEI, Departamento de Matemáticas, Matemática Educativa. B. M. García Barragán 1421, Edificio V Tercer nivel al fondo, Guadalajara, Jal., S.R. CP 44430, Tel. (33) 13785900 extensión 27759. Correo electrónico[: revista@amiutem.edu.mx.](mailto:revista@amiutem.edu.mx) Dirección electrónica: http:/revista.amiutem.edu.mx/. Editor responsable: Dr. Rafael Pantoja Rangel. Reserva derechos exclusivos No. 042014052618474600203, ISSN: 2395.955X, ambos otorgados por el Instituto Nacional de Derechos de Autor. Responsable de la última actualización de este número, Asociación Mexicana de Investigadores del Uso de Tecnología en Educación Matemática A.C., Antonio de Mendoza No. 1153, Col. Ventura Puente, Morelia Michoacán, C.P. 58020, fecha de última modificación, 10 de julio de 2016. Las opiniones expresadas en los artículos firmados es responsabilidad del autor. Se autoriza la reproducción total o parcial de los contenidos e imágenes siempre y cuando se cite la fuente y no sea con fines de lucro. No nos hacemos responsables por textos no solicitados.

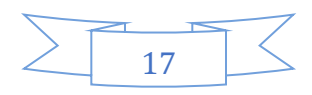

# **INDICADORES DEL TPACK PRESENTES EN LA ENSEÑANZA DE LAS ECUACIONES LINEALES CON TECNOLOGÍA DINÁMICA**

Dariana del Carmen Rodríguez González, Mónica del Rocío Torres Ibarra, Elvira Borjón Robles

*darirodrigonza@gmail.com, mtorres@uaz.edu.mx, borjonrojo@hotmail.com*

Universidad Autónoma de Zacatecas, México

#### **Resumen**

El uso de la tecnología en la educación matemática ha ampliado los métodos de enseñanza, permitiendo la creación de espacios innovadores para el aprendizaje. Diversas investigaciones (Cabero et al., 2017; Rojas, 2018; Tapia, 2021; Cenich et al., 2020) han identificado que la implementación de herramientas como GeoGebra y sus libros interactivos son útiles para la enseñanza de temas matemáticos específicos, sin embargo, existen brechas relacionadas con la capacitación, uso y apropiación de las herramientas tecnológicas por parte de los docentes, así como la integración de éstas en el aula. Con base en lo anterior, este trabajo se utiliza como referente teórico el modelo Conocimiento Tecnológico Pedagógico del Contenido, con el objetivo de identificar los conocimientos que pueden ser potenciados al utilizar un libro interactivo de GeoGebra, para la enseñanza de las ecuaciones lineales con una incógnita en el nivel secundaria. Para lograrlo, se emplea un enfoque cualitativo y un método exploratorio, por medio del cual se proponen los criterios para integrar actividades que permiten una interacción entre los conocimientos que se ponen en juego y los niveles de apropiación esperados en cada una de las actividades propuestas.

**Palabras Clave**: Ecuaciones lineales, Libro de GeoGebra, Conocimientos docentes.

#### **Abstract**

The use of technology in mathematics education has expanded teaching methods, allowing the creation of innovative spaces for learning. Several research (Cabero et al., 2017; Rojas, 2018; Tapia, 2021; Cenich et al., 2020) recognize that the implementation of tools such as GeoGebra and its interactive books are useful for teaching specific mathematical topics, however, there are gaps related to the training, use and appropriation of technological tools by teachers, as well as the integration of these in the classroom. Based on the above, this dissertation use a Technological Pedagogical Content Knowledge Model as theoretical reference, with the aim of identifying the knowledge that can be enhanced by using an interactive GeoGebra book for lineal equations with an unknown quantity teaching at the high school level. To achieve this, a qualitative approach and an exploratory method are used, through which criteria are proposed to integrate activities that allow an interaction between the staked knowledge and the levels of appropriation expected in each of the proposed activities.

**Keywords**: Linear Equations, GeoGebra Book, teacher knowledge.

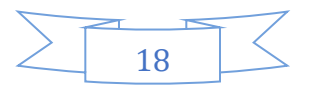

#### **Introducción**

El avance de la tecnología ha permeado diversos sectores de la sociedad, entre los que destaca el sector educativo y específicamente la educación matemática, evidencia de ello, es la diversidad de apps, software, páginas web y herramientas educativas que favorecen el proceso de enseñanza y aprendizaje de las matemáticas. La existencia de estos recursos, de acuerdo con Valbuena et al. (2021) requiere que los docentes se capaciten y desarrollen nuevos conocimientos y competencias. De hecho, el docente debe poseer un conocimiento disciplinar, pedagógico y tecnológico si requiere integrar las Tecnologías de la Información y Comunicación (TIC) en la enseñanza de forma eficaz, por lo cual estos conocimientos deben ir dirigidos hacia sus prácticas (Cabero et al., 2017).

Para Vaillant et al. (2020) y Valbuena et al. (2021) existe una escasa formación y poco uso de los recursos tecnológicos por parte de los docentes de matemáticas en el aula. Así mismo, de acuerdo con Tapia (2021) los docentes presentan conocimientos pedagógicos, de contenido y en algunos casos tecnológicos por separado, lo que además evidencia un bajo nivel de este último. Generalmente dirigen sus prácticas educativas en acciones miméticas y poco innovadoras, lo que afecta que puedan desarrollar e interrelacionar entre los conocimientos Tecnológicos, Pedagógicos y de Contenido que el docente posee (Cenich et al., 2020). Por lo tanto, aún con la integración de las tecnologías en el aula, es importante que el docente esté preparado para brindar una enseñanza de las matemáticas eficaz e intencionada con uso de TIC.

Recursos como GeoGebra, representan una herramienta tecnológica útil para la enseñanza y el aprendizaje de las matemáticas, debido a las múltiples características que posee, lo que permite, entre otras cosas, crear, manipular e interactuar con actividades. Dentro de las herramientas que presenta este software, se encuentran los libros interactivos, que de acuerdo con López (2021) son viables para la enseñanza de cualquier tema matemático, debido a la interactividad de las actividades que puede integrar, sin embargo, declara que no deben considerarse un recurso aislado a las prácticas educativas.

Desde otro punto, autores como Ruano et al. (2008) documentan que los estudiantes suelen presentar comúnmente errores, obstáculos y dificultades en el aprendizaje de las ecuaciones lineales, ocasionados por el salto que existe entre la aritmética y el algebra, que se presentan, por ejemplo, en la transposición de términos, en la resolución de problemas, y más, por lo que autores como Rojas (2018) recomiendan implementar recursos como la tecnología para favorecer el aprendizaje de este.

De acuerdo con estas consideraciones, en este trabajo se presentan los avances de una tesis de maestría, en la que se realiza una descripción de los conocimientos del modelo Conocimiento Tecnológico Pedagógico del Contenido (TPACK), por sus siglas en inglés) que pueden potenciarse o ponerse en juego al involucrar las actividades de un libro interactivo de GeoGebra en la enseñanza de las ecuaciones lineales con una incógnita. Además, se describen los criterios a tener en cuenta para estructurar el libro, así como los que determinan la elección de las actividades; finalmente se presenta un ejemplo de actividad que cumple con cada uno de ellos. Realizando así una propuesta integradora de las tecnologías para la enseñanza de las ecuaciones lineales.

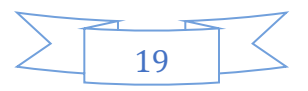

#### **Referente Teórico**

Se utiliza el modelo TPACK, que nació como resultado de una investigación acerca del desarrollo profesional docente en la educación superior, por parte de Mishra y Koehler (2006). Este modelo está fundamentado en los trabajos de Shulman sobre el conocimiento del contenido pedagógico (PCK) e intenta relacionar aquellos conocimientos que requiere el docente para la integración de la tecnología en la enseñanza. Desde este punto, el modelo está constituido por tres ejes principales, el conocimiento pedagógico, del contenido y tecnológico y centra su atención en la interrelación de estos, como puede observarse en la figura 1.

#### **Figura 1**

*Conocimientos que integran el Modelo TPACK*

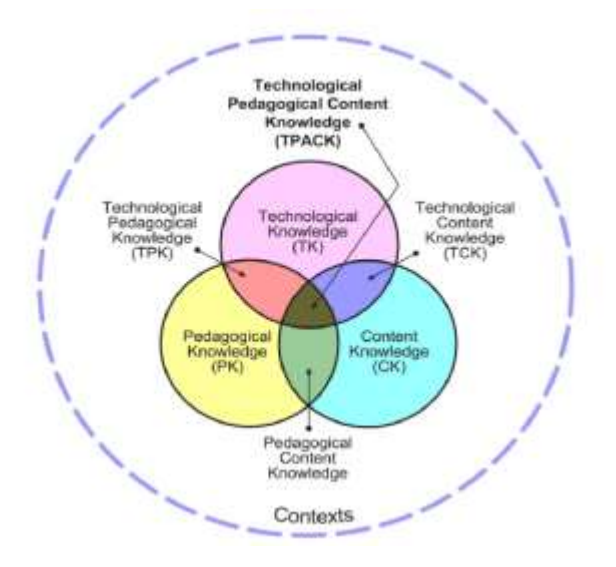

*Nota.* Tomada de Mishra y Koehler (2009).

Mishra y Koehler (2009, pp. 63-64 y 1027-1029) describen los contenidos de los círculos de la siguiente manera:

- Conocimiento del Contenido (CK): Conocimiento sobre el tema real que se va a aprender o enseñar.
- Conocimiento Pedagógico (PK): Conocimiento profundo sobre los procesos y prácticas o métodos de enseñanza y aprendizaje, los propósitos, valores y objetivos educativos generales y evaluación de los estudiantes.
- Conocimiento Tecnológico (TK): Conocimiento sobre tecnologías estándar, como libros, tizas y pizarras, y tecnologías más avanzadas, como el internet y el vídeo digital. Esto implica las habilidades requeridas para operar tecnologías particulares.
- Conocimiento Pedagógico del Contenido (PCK): Conocimiento de la pedagogía que es aplicable a la enseñanza de contenidos específicos. Incluye saber qué enfoques se

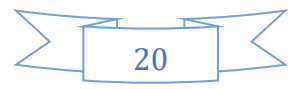

ajustan al contenido, y así mismo, cómo se pueden organizar los elementos del contenido para una mejor enseñanza.

- Conocimiento Tecnológico del Contenido (TCK): Conocimiento sobre la manera en que la tecnología y el contenido están recíprocamente relacionados.
- Conocimiento Tecnológico Pedagógico (TPK): Es el conocimiento de la existencia, componentes y capacidades de diversas tecnologías a medida que se utilizan en escenarios de enseñanza y aprendizaje, y, por el contrario, saber cómo podría cambiar la enseñanza con el uso de tecnologías particulares.

Del mismo modo, Mishra y Koehler, (2006) definen este modelo de la siguiente manera:

El TPACK es una forma de conocimiento que va más allá de los tres componentes (contenido, pedagogía, y tecnología). Es diferente del conocimiento de un experto disciplinario o tecnológico y también del ámbito pedagógico general. TPACK es la base del buen enseñar con tecnología y requiere una comprensión de la representación de conceptos utilizando tecnologías; técnicas pedagógicas que utilizan tecnologías en formas constructivas para enseñar contenido; conocimiento de lo que hace que los conceptos sean difíciles o fáciles de aprender y cómo la tecnología puede ayudar corregir algunos de los problemas que enfrentan los estudiantes; conocimiento de los estudiantes, conocimientos previos y teorías de la epistemología; y conocimiento de cómo las tecnologías se pueden utilizar para aprovechar los conocimientos existentes, desarrollar nuevas epistemologías o fortalecer las antiguas (p.1029).

Por otra parte, en relación con los libros interactivos, de acuerdo con el sitio oficial de GeoGebra (2022) se definen como "una colección de materiales y hojas de trabajo, es una recopilación organizada de las propias aplicaciones y applets GeoGebra y las preferidas de la selección de materiales de GeoGebra", complementando esta definición, autores como Santos-Trigo y Camacho-Machín (2018, pp.29) mencionan que "un aspecto importante en los libros interactivos es que los objetos, problemas y atributos matemáticos se representen en forma dinámica". Por lo anterior, podemos considerar un libro interactivo como aquella recopilación de forma organizada de actividades dinámicas e interactivas que potencian la enseñanza y el aprendizaje en todos los niveles educativos.

Para estructurar el libro interactivo se consideraron los siguientes elementos:

- 1) Los criterios establecidos por Herrera (2011) para actividades digitales: Objetivos, grupo meta, temporalización, herramientas, interacción, significatividad, negociación y producto final comunicativo; cada uno de los cuales permiten documentar y respaldar las actividades integradas;
- 2) Objetivo marcado por el plan de estudios (SEP, 2017) para primer grado de secundaria en México: Resuelve problemas mediante la formulación y solución algebraica de ecuaciones lineales (p. 314)
- 3) Las dificultades, obstáculos y errores que comúnmente se presentan en el aprendizaje de las ecuaciones lineales: Sustitución, desarrollo y la aplicación de la propiedad

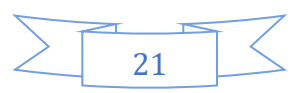

distributiva (Ruano et al., 2008), salto de la aritmética a la resolución de problemas del álgebra (Collazos, 2020), trasposición de términos para solucionar ecuaciones lineales con una incógnita con y sin agrupamiento (Kieran, 1989), e invertir los términos de una igualdad al resolver ecuaciones lineales con una incógnita (Pérez et al., 2019).

Así pues, partimos de que una ecuación definida en  $R<sup>n</sup>$  se llama ecuación lineal de *n* incógnitas si y sólo si adopta la forma:  $a_1x_1 + a_2x_2 + \cdots + a_nx_n = b$ , donde  $x_1, x_2, \ldots, x_n$ son las *incógnitas* de la ecuación,  $a_1, a_2, \ldots, a_n$  son números reales llamados *coeficientes*, y es un número real denominado *término independiente* (Díaz et al., 2005, p.254).

Del mismo modo, para la solución de las ecuaciones lineales con una incógnita, Kieran y Filloy (1989) plantean que dentro de los métodos más utilizados se encuentran el método intuitivo, el de sustitución por tanteo y el método formal, por lo que las actividades que integran el libro interactivo refuerzan alguno de ellos.

#### **Metodología**

Caracterizar los niveles presentes en los conocimientos TPACK, se utiliza un método exploratorio (Hernández et al., 2014), el cual permite reconstruir la realidad observando, analizando e interpretando los conocimientos que pone en juego el docente cuando usa un libro interactivo para la enseñanza de las ecuaciones lineales con una incógnita, con un enfoque es cualitativo. La muestra es un estudio de caso (Stake, 2007) puesto que está compuesta por un profesor de matemáticas de primer grado de secundaria de una institución pública del municipio de Zacatecas, en Zacatecas, México.

Para alcanzarlo, se hace una adaptación de las fases propuestas por Santos-Trigo y Reyes-Martínez (2014) para la estructuración del libro interactivo de GeoGebra, las cuales son descritas de la siguiente manera:

Fase I. Comprensión del problema: Se utiliza la técnica de análisis documental para rastrear los objetivos propuestos para primer grado de secundaria en México, las propuestas de trabajo de los libros de texto y los errores reportados en las investigaciones en el tema de solución de ecuaciones de primer grado con una variable.

En esta fase, se identifican:

- El objetivo de aprendizaje "Resuelve problemas mediante la formulación y solución algebraica de ecuaciones lineales" (SEP, 2017, p.314)
- La secuencia de las actividades, (Block et al., 2018): Dentro de su estructura, describe lo que es el cálculo de valores faltantes como introducción, explicación de resolver las ecuaciones con las propiedades de la igualdad, la balanza como estrategia de explicación sobre la igualdad, el cambio de lenguaje y las ecuaciones con paréntesis.
- Se consideraron también los errores más comunes que presentan los estudiantes al solucionar problemas, documentados por autores como Ruano et al. (2008), Chavarría (2014), Pérez et al. (2019) y Portillo-Pantoja (2021), entre los que destacan los siguientes:
	- Errores en la propiedad distributiva:  $(2x + 5)3 = 10$
	- Errores relacionados al invertir los términos de la igualdad:  $-5x = -3 \rightarrow x = \frac{5}{3}$ −3

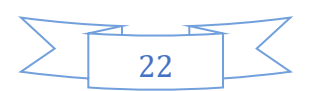

- Error en la transposición en un orden incorrecto:  $\frac{x}{3} + 2x = 7 \rightarrow x + 2x = 7 \cdot 3$
- Errores en la conversión de la lengua natural y la escritura algebraica, originados en su mayoría por la ausencia del sentido.

Fase II. Exploración del modelo dinámico: Mediante el análisis documental, se define cómo debe estar estructurado el libro de GeoGebra y los criterios que deben presentar las actividades que integraran la herramienta.

En esta fase se realiza la organización de los capítulos del libro, así como los criterios que se documentarán de cada una de las actividades, determinando que la estructura constará de 5 apartados: Introducción, Conocimientos Previos, Tratamiento de errores, obstáculos y dificultades, resolución de problemas y Retos e institucionalización.

Fase III. Construcción del modelo dinámico: Se integra el libro interactivo de GeoGebra teniendo en cuenta los criterios establecidos.

En esta fase se conforma el libro interactivo, integrado por 16 actividades, 2 videos explicativos y formularios que recogen las percepciones de los alumnos participantes respecto a lo manipulado en las actividades (figura 2).

#### Figura 2

*Actividades para explorar conocimientos previos del libro interactivo*

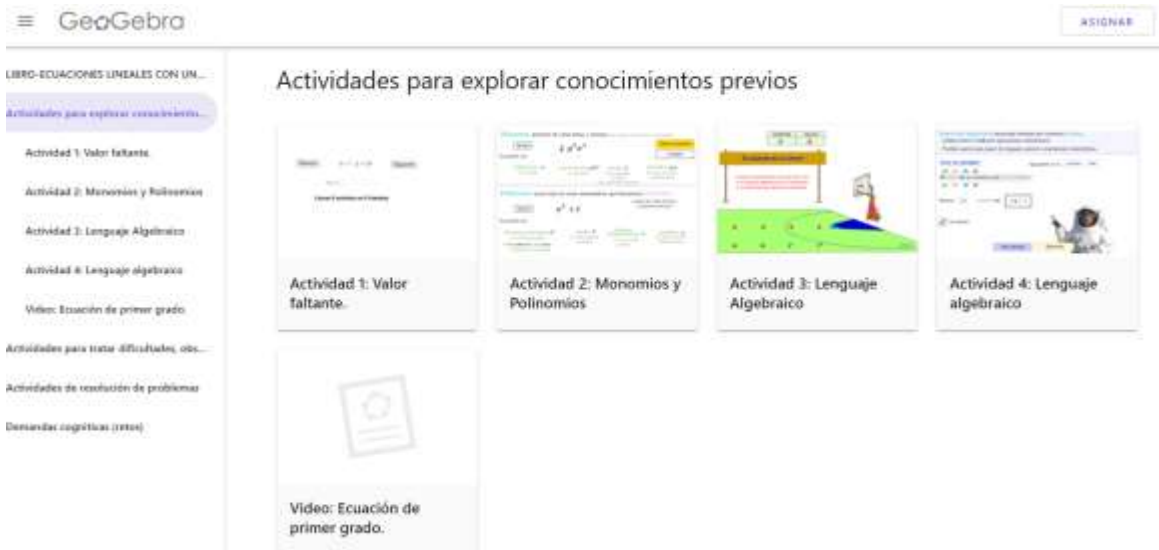

*Nota.* Elaboración propia

#### **Resultados**

Los resultados con los que se cuenta hasta el momento han permitido definir los criterios con los que cumple cada una de las actividades y los conocimientos TPACK que se potencian en ellas, y los indicadores presentes.

Para ejemplificar los resultados, se muestra la actividad 6 integrada en el libro interactivo (figura 3), en la que se presenta una balanza dinámica que permite trabajar la trasposición de

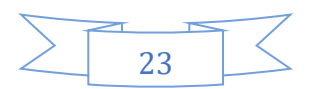

términos, elemento que se considera un aprendizaje importante para la solución de las ecuaciones lineales con una incógnita, actividad relacionada con la secuencia que se trabaja el libro texto (figura 4) y uno de los errores reportados en los antecedentes (ver figura 5), con lo que se evidencia la pertinencia de la incorporación de ésta en el libro interactivo.

#### **Figura 3.**

*Actividad 6 integrada en el libro interactivo*

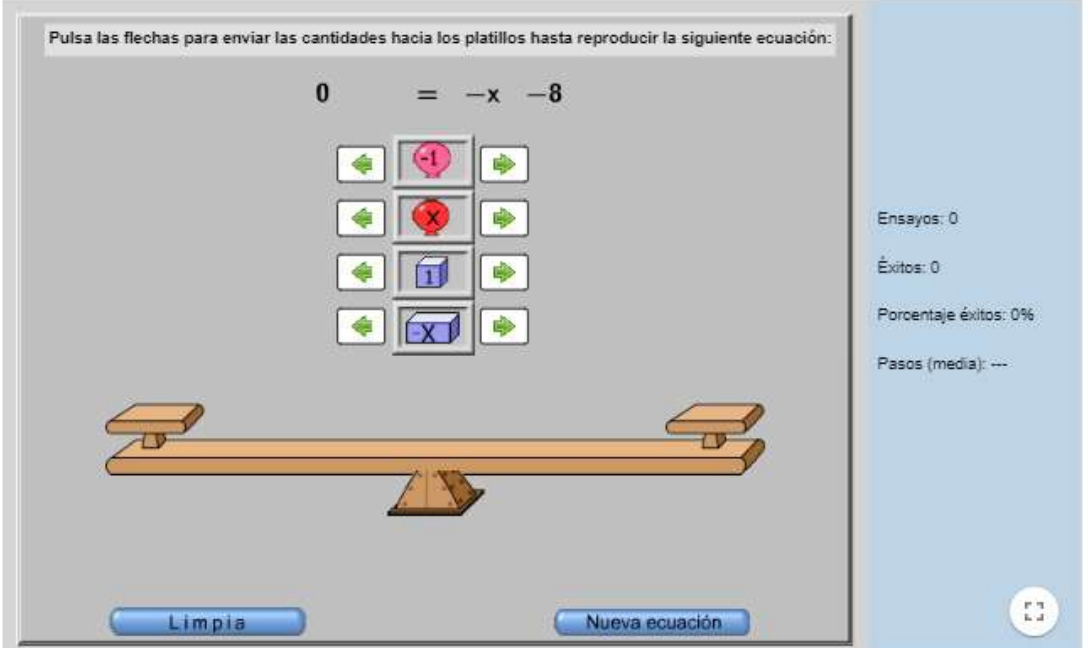

*Nota*. Actividad tomada del usuario de GeoGebra Rafael Losada Liste adaptada con preguntas que se encuentran en un formulario.

#### **Figura 4**

*Propiedades de la igualdad*

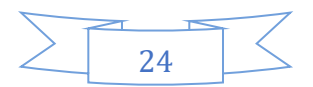

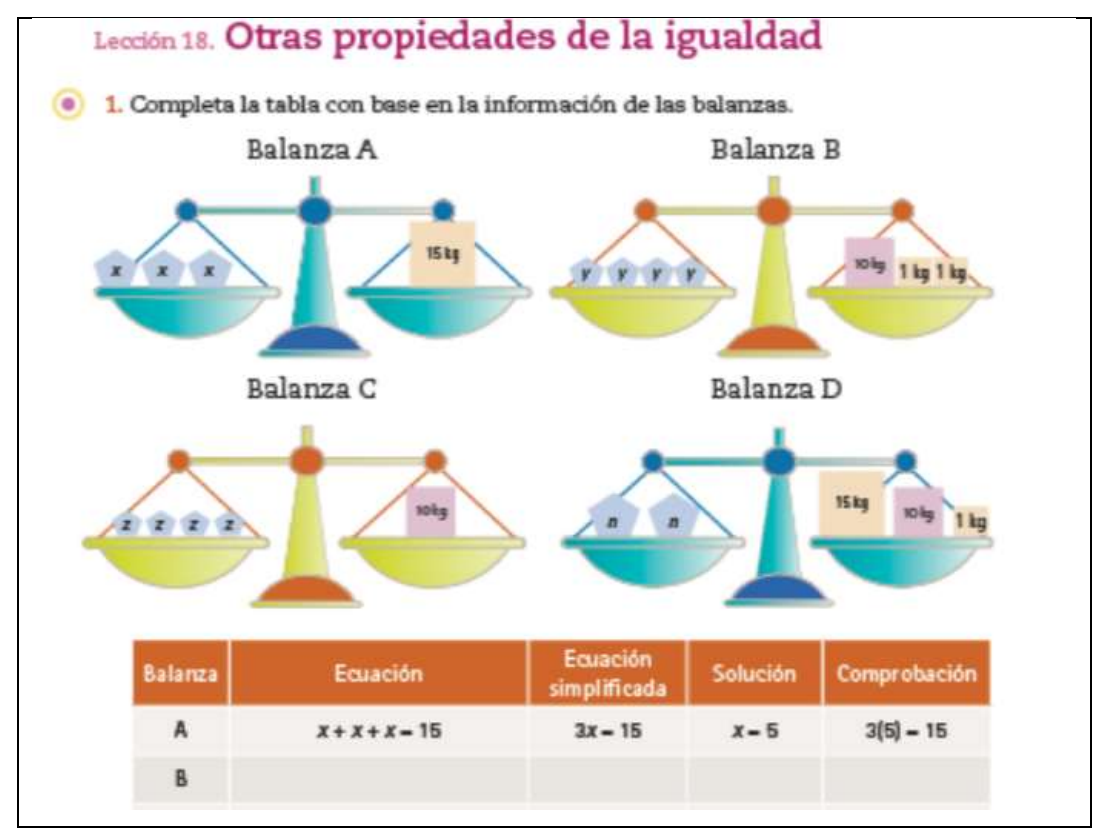

*Nota*. Tomada de Block et al. (2018, p. 50)

#### **Figura 5**

*Error en la trasposición de términos*

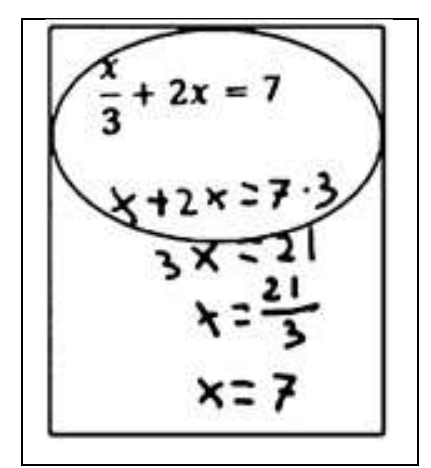

*Nota*. Tomado de Pérez et al. (2019).

Como ésta, cada una de las actividades integradas en el libro interactivo, fueron seleccionadas de acuerdo con los indicadores que se describen en la tabla 1, mismos que permiten al maestro tener a la mano documentación que refleja el propósito que se espera de cada una, pues van desde la intención hasta las reflexiones logradas.

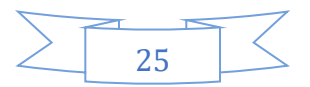

## **Tabla 1**

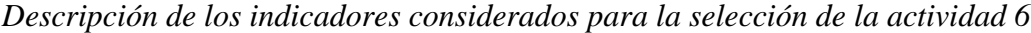

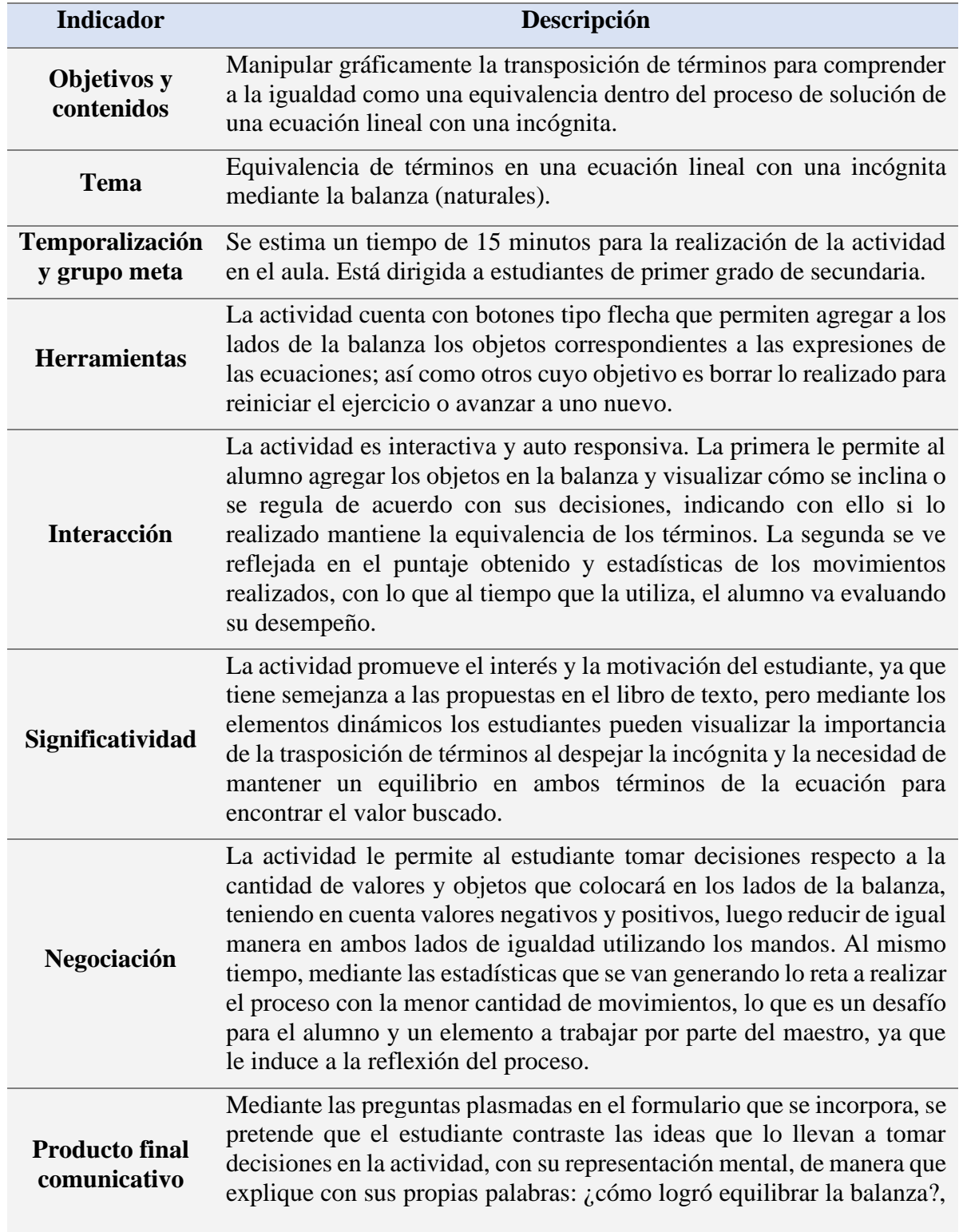

![](_page_27_Figure_6.jpeg)

¿qué proceso realiza para llegar a la solución?, ¿es posible alterar un lado de la ecuación sin afectar al otro?, entre otras.

Nota: Elaboración propia.

Por otra parte, durante la puesta en marcha de la actividad se identifican los conocimientos tecnológicos, pedagógicos y de contenido del modelo, que se refieren a los elementos que el maestro evidencia al utilizar la actividad en el aula (Schmidt, et al., 2009).

#### **Tabla 2**

*Descripción de los conocimientos TPACK que potencia la actividad 6*

![](_page_28_Picture_164.jpeg)

Nota: Elaboración propia.

Cabe aclarar que si bien la tabla 2 ejemplifica los conocimientos que se potencian en la actividad 6, estos procedimientos se realizan para cada una de las actividades que integran el libro interactivo, los indicadores se determinan al momento de la selección de la actividad y los conocimientos al momento de la aplicación.

#### **Conclusiones**

Los libros interactivos de GeoGebra representan una oportunidad de integración tecnológica (Santos-Trigo y Camacho-Machín, 2018) que además ayudan en el fortalecimientos o identificación de los conocimientos TPACK que se pueden poner en juego en el proceso educativo, sin embargo, para integrar estas herramientas es necesario tener bien definidos elementos como el objetivo que se persigue (SEP, 2017), la secuencia en las actividades (Block, 2018) y los indicadores que cada una debe cumplir (Herrera, 2011; López, 2021 y Camacho-Machín, 2018).

Por otra parte, la identificación de los conocimientos TPACK permite evidenciar la importancia de la formación continua del docente y la necesidad de la capacitación en el uso de las TICs, de forma que se logre desarrollar interrelaciones de la tecnología y los conocimientos de contenido y pedagógicos que le docente posee (Mishra y Koehler, 2006; Schmidt, et al., 2009), para la integración eficaz de estos recursos en el aula de clase.

Así, las actividades que integran nuestra propuesta de libro interactivo permiten que se propicie una la identificación de los conocimientos mencionados, sin embargo, para que se logre ese objetivo, hace falta que los docentes se apropien de las tecnologías y que las reconozcan como herramientas provechosas para la enseñanza de las matemáticas, debido a la oportunidad que brindan para el aprendizaje, interacción y motivación.

Finalmente, las tecnologías pueden ser de gran ayuda para la enseñanza de las ecuaciones lineales con una incógnita y para el tratamiento de errores que se puedan presentar, lo que implica y reafirma la necesidad de que el docente se encuentre en constante actualización académica, con la finalidad de fortalecer sus conocimientos del contenido, pedagógicos, integrándolos de manera natural en lo que describimos como tecnológicos del contenido, tecnológicos pedagógicos, pedagógicos del contenido y TPACK.

#### **Referencias Bibliográficas**

- Cabero, J., Roig-Vila, R., y Mengual-Andrés, S. (2017). Conocimientos tecnológicos, pedagógicos y disciplinares de los futuros docentes según el modelo TPACK. *Digital Education Review*, *32*, 85-96. DOI:<https://doi.org/10.1344/der.2017.32.73-84>
- Cenich, G., Araujo, S., y Santos, G. (2020). Conocimiento tecnológico pedagógico del contenido en la enseñanza de matemática en el ciclo superior de la escuela secundaria. *Perfiles educativos*, *42*(167), 53-67. DOI: <https://doi.org/10.22201/iisue.24486167e.2019.167.59276>
- Collazos, P. (2020). *Diseño de una unidad didáctica con la metodología flipped classroom para la enseñanza de las ecuaciones de 1 grado para 2º de ESO en el marco de un Ecosistema Tecnológico de Aprendizaje* [Trabajo fin de Máster]. Universidad

![](_page_29_Figure_13.jpeg)

Internacional de la Rioja. Repositorio Digital Reunir. [https://reunir.unir.net/bitstream/handle/123456789/10054/Collazos%20M%c3%a9n](https://reunir.unir.net/bitstream/handle/123456789/10054/Collazos%20M%c3%a9ndez%2c%20Patricia.pdf?sequence=1&isAllowed=y) [dez%2c%20Patricia.pdf?sequence=1&isAllowed=y](https://reunir.unir.net/bitstream/handle/123456789/10054/Collazos%20M%c3%a9ndez%2c%20Patricia.pdf?sequence=1&isAllowed=y)

Díaz, J., Arsuaga E. y Riaño, J. (2005). *Introducción al Álgebra*. Netbiblo

- GeoGebra (21 de septiembre de 2022). *Editor de GeoGebraBook-el Libro GeoGebra*. GeoGebra[.https://wiki.geogebra.org/es/Creando\\_un\\_Libro\\_GeoGebra#.C2.BFQu.C](https://wiki.geogebra.org/es/Creando_un_Libro_GeoGebra#.C2.BFQu.C3.A9_es_un_Libro_GeoGebra.2FGeoGebraBook.3F) [3.A9\\_es\\_un\\_Libro\\_GeoGebra.2FGeoGebraBook.3F](https://wiki.geogebra.org/es/Creando_un_Libro_GeoGebra#.C2.BFQu.C3.A9_es_un_Libro_GeoGebra.2FGeoGebraBook.3F)
- Herrera, F. (2011). Aprendizaje en red y actividades digitales significativas*. Revista para la promoción y apoyo a la enseñanza del español*, (28), 4-7. [https://sede.educacion.gob.es/publiventa/descarga.action?f\\_codigo\\_agc=15009\\_19](https://sede.educacion.gob.es/publiventa/descarga.action?f_codigo_agc=15009_19)
- Kieran, C., y Filloy, E. (1989). El aprendizaje del álgebra escolar desde una perspectiva psicológica. Enseñanza de las ciencias, *7*(3), 229-240. <https://ddd.uab.cat/pub/edlc/02124521v7n3/02124521v7n3p229.pdf>
- López, A. (2021). *Teoremas clásicos de Geometría haciendo uso de un libro interactivo de GeoGebra para la formación de profesores de Educación Secundaria* [Trabajo Fin de Grado]. Universidad de la Laguna. [https://riull.ull.es/xmlui/bitstream/handle/915/24101/Teoremas%20clasicos%20de%](https://riull.ull.es/xmlui/bitstream/handle/915/24101/Teoremas%20clasicos%20de%20Geometria%20haciendo%20uso%20de%20un%20libro%20interactivo%20de%20GeoGebra%2C%20para%20la%20formacion%20de%20profesores%20de%20Educacion%20Secundaria.pdf?sequence=1&isAllowed=y) [20Geometria%20haciendo%20uso%20de%20un%20libro%20interactivo%20de%2](https://riull.ull.es/xmlui/bitstream/handle/915/24101/Teoremas%20clasicos%20de%20Geometria%20haciendo%20uso%20de%20un%20libro%20interactivo%20de%20GeoGebra%2C%20para%20la%20formacion%20de%20profesores%20de%20Educacion%20Secundaria.pdf?sequence=1&isAllowed=y) [0GeoGebra%2C%20para%20la%20formacion%20de%20profesores%20de%20Edu](https://riull.ull.es/xmlui/bitstream/handle/915/24101/Teoremas%20clasicos%20de%20Geometria%20haciendo%20uso%20de%20un%20libro%20interactivo%20de%20GeoGebra%2C%20para%20la%20formacion%20de%20profesores%20de%20Educacion%20Secundaria.pdf?sequence=1&isAllowed=y) [cacion%20Secundaria.pdf?sequence=1&isAllowed=y](https://riull.ull.es/xmlui/bitstream/handle/915/24101/Teoremas%20clasicos%20de%20Geometria%20haciendo%20uso%20de%20un%20libro%20interactivo%20de%20GeoGebra%2C%20para%20la%20formacion%20de%20profesores%20de%20Educacion%20Secundaria.pdf?sequence=1&isAllowed=y)
- Mishra, P. y Koehler, M. (2006). Technological pedagogical content knowledge: A framework for teacher knowledge. *Teachers College Record*, *108*(6), 1017-1054. <https://doi.org/10.1111/j.1467-9620.2006.00684.x>
- Mishra, P. y Koehler, M. (2009). What is technological pedagogical content knowledge? *Contemporary Issues in Technology and Teacher Education*, *9*(1), 60-70. [https://citejournal.org/volume-9/issue-1-09/general/what-is-technological](https://citejournal.org/volume-9/issue-1-09/general/what-is-technological-pedagogicalcontent-knowledge/)[pedagogicalcontent-knowledge/](https://citejournal.org/volume-9/issue-1-09/general/what-is-technological-pedagogicalcontent-knowledge/)
- Pérez, M., Diego, J., Polo, I., y González, M. (2019). Causas de los errores en la resolución de ecuaciones lineales con una incógnita. *Revista PNA de la Universidad de Granada13*(2), 84-103. DOI: doi:<https://doi.org/10.30827/pna.v13i2.7613>
- Rojas, N. (2018*). Diseño, desarrollo e implementación de un videojuego como estrategia de evaluación en el proceso de aprendizaje de las ecuaciones de primer grado* [Tesis de Maestría]. Universidad de La Sabana. [https://repositoriosed.educacionbogota.edu.co/bitstream/handle/001/2703/Tesis%20](https://repositoriosed.educacionbogota.edu.co/bitstream/handle/001/2703/Tesis%20Nelly%20Rojas.pdf?sequence=1&isAllowed=y) [Nelly%20Rojas.pdf?sequence=1&isAllowed=y](https://repositoriosed.educacionbogota.edu.co/bitstream/handle/001/2703/Tesis%20Nelly%20Rojas.pdf?sequence=1&isAllowed=y)
- Ruano, R., Socas, M., y Palarea, M. (2008). Análisis y clasificación de errores cometidos por alumnos de secundaria en los procesos de sustitución formal, generalización y modelización en álgebra. *PNA*, *2*(2), 61-74. [https://digibug.ugr.es/bitstream/handle/10481/4441/Ruano2008Analisis.pdf?sequen](https://digibug.ugr.es/bitstream/handle/10481/4441/Ruano2008Analisis.pdf?sequence=1&isAllowed=y) [ce=1&isAllowed=y](https://digibug.ugr.es/bitstream/handle/10481/4441/Ruano2008Analisis.pdf?sequence=1&isAllowed=y)

![](_page_30_Figure_13.jpeg)

- Santos-Trigo, M. y Reyes-Martínez, I. (2014). The coordinated use of digital technology in learning environments. In L. Uden et al. (Eds.), *Learning Technology for Education in Cloud (pp. 61-71*). Communication in Computer and Information Science, 446. NY: Springer.
- Santos-Trigo, M., y Camacho-Machín, M. (2018). La resolución de problemas matemáticos y el uso de tecnología digital en el diseño de libros interactivos. *Education.* Siglo XXI, 36(3), 21-40. <https://doi.org/10.6018/j/349451>
- Schmidt, D., Baran, E., Thompson, A., Mishra, P., Koehler, M., y Shin, T. (2009). Technological pedagogical content knowledge (TPACK) the development and validation of an assessment instrument for preservice teachers. *Journal of research on Technology in Education, 42*(2), 123-149. DOI: <https://doi.org/10.1080/15391523.2009.10782544>
- Stake, R. (2007). Investigación con estudio de casos (Cuarta ed.). Madrid: Ediciones Morata.
- Tapia, H. (2021). Perfiles de conocimiento y uso de las TIC en profesores chilenos. *Revista de estudios y experiencias en educación*, *20*(42), 233-255. doi: <https://doi.org/10.21703/rexe.20212042tapia14>
- Vaillant, D., Zidán, E. y Biagas, G. (2020). Uso de plataformas y herramientas digitales para la enseñanza de la Matemática, *Ensaio: Avaliação e Políticas Públicas em Educação*, *28(108),* 718-740. doi: [https://doi.org/10.1590/S0104-40362020002802241.](https://doi.org/10.1590/S0104-40362020002802241)
- Valbuena, S., Rodríguez, D., y Tavera, A. (2021). Perfiles de competencias TIC en la práctica educativa ante el reto de la enseñanza remota, *Sophia, 17*(1), 1-13. doi: <http://dx.doi.org/10.18634/sophiaj.17v.1i.1052>
- Secretaria de Educación Pública -SEP- (2017). *Aprendizajes clave para la educación integral*. **Recuperado** de: [https://www.planyprogramasdestudio.sep.gob.mx/descargables/APRENDIZAJES\\_](https://www.planyprogramasdestudio.sep.gob.mx/descargables/APRENDIZAJES_CLAVE_PARA_LA_EDUCACION_INTEGRAL.pdf) [CLAVE\\_PARA\\_LA\\_EDUCACION\\_INTEGRAL.pdf](https://www.planyprogramasdestudio.sep.gob.mx/descargables/APRENDIZAJES_CLAVE_PARA_LA_EDUCACION_INTEGRAL.pdf)

![](_page_31_Figure_10.jpeg)

![](_page_32_Picture_3.jpeg)

#### **Directorio**

**Rafael Pantoja R. Director**

**Eréndira Núñez P. Lilia López V. Sección: Artículos de investigación Elena Nesterova Alicia López B. Verónica Vargas Alejo Sección: Experiencias Docentes Esnel Pérez H. Armando López Z. Sección: GeoGebra**

# **REVISTA ELECTRÓNICA AMIUTEM**

[https://revista.amiutem.edu.mx](https://revista.amiutem.edu.mx/)

**Publicación periódica de la Asociación Mexicana de Investigadores del Uso de Tecnología en Educación Matemática Volumen XI Número 1 Fecha: enero-junio de 2023 ISSN: 2395-955X**

# **APLICACIÓN INFORMÁTICA PARA LA CONSTRUCCIÓN Y EL LLENADO DE BOTELLAS**

José Carlos Cortés Zavala, Luisei Jiménez Camarena

*[cortes.zavala.carlos@gmail.com,](mailto:cortes.zavala.carlos@gmail.com) [1423368@umich.mx](mailto:1423368@umich.mx)*

Universidad Michoacana de San Nicolás Hidalgo

Para citar este artículo:

Cortés, J. C., Jiménez, L. (2023). Aplicación informática para la construcción y el llenado de botellas. *REVISTA ELECTRÓNICA AMIUTEM*, XI (1), 1-16.

REVISTA ELECTRÓNICA AMIUTEM, Año XI, No. 1, enero-junio de 2023, Publicación semestral editada por la Asociación Mexicana de Investigadores del Uso de Tecnología en Educación Matemática A.C Universidad de Guadalajara, CUCEI, Departamento de Matemáticas, Matemática Educativa. B. M. García Barragán 1421, Edificio V Tercer nivel al fondo, Guadalajara, Jal., S.R. CP 44430, Tel. (33) 13785900 extensión 27759. Correo electrónico[: revista@amiutem.edu.mx.](mailto:revista@amiutem.edu.mx) Dirección electrónica: http:/revista.amiutem.edu.mx/. Editor responsable: Dr. Rafael Pantoja Rangel. Reserva derechos exclusivos No. 042014052618474600203, ISSN: 2395.955X, ambos otorgados por el Instituto Nacional de Derechos de Autor. Responsable de la última actualización de este número, Asociación Mexicana de Investigadores del Uso de Tecnología en Educación Matemática A.C., Antonio de Mendoza No. 1153, Col. Ventura Puente, Morelia Michoacán, C.P. 58020, fecha de última modificación, 10 de julio de 2016. Las opiniones expresadas en los artículos firmados es responsabilidad del autor. Se autoriza la reproducción total o parcial de los contenidos e imágenes siempre y cuando se cite la fuente y no sea con fines de lucro. No nos hacemos responsables por textos no solicitados.

![](_page_32_Figure_17.jpeg)

# **APLICACIÓN INFORMÁTICA PARA LA CONSTRUCCIÓN Y EL LLENADO DE BOTELLAS**

José Carlos Cortés Zavala, Luisei Jiménez Camarena [cortes.zavala.carlos@gmail.com,](mailto:cortes.zavala.carlos@gmail.com) [1423368@umich.mx](mailto:1423368@umich.mx) Universidad Michoacana de San Nicolás Hidalgo

#### **Resumen**

Se desarrolló una aplicación informática para un teléfono inteligente o Celular, con la finalidad de profundizar sobre los conceptos de gráfica y volumen. Para ello se utiliza el llenado de botellas usando un flujo constante. La aplicación informática tiene como objetivo describir el comportamiento y la predicción de las gráficas resultantes de acuerdo el tipo de recipiente utilizado.

**Palabras clave:** Apk, Android, celular, llenado de botellas.

#### **Abstract**

A computer application was developed for a smartphone or cell phone, with the purpose of delving into the concepts of graphs and volume. For this, filling bottles using a constant flow is used. The computer application aims to describe the behavior and prediction of the resulting graphs according to the type of container used.

#### **1. Introducción**

En los cursos de matemáticas en el nivel secundaria, se tocan varios temas que son muy importantes para el desarrollo del pensamiento matemático y como una forma de resolver problemas comunes, por lo que los docentes deben de buscar nuevas formas de enseñanza que le faciliten al alumno la adquisición de nuevo conocimiento. Uno de estos temas es el concepto de función, el cual vuelve a ser retomado en el bachillerato. El concepto de función es uno de los conceptos más importantes de la matemática básica (matemática que se enseña en las escuelas), tanto por su utilización en las mismas matemáticas como su aplicación a la modelación de fenómenos y a la solución de problemas.

La enseñanza del tema de funciones se da de forma operativa o algorítmica y se pone poca atención en la modelación y en la solución de problemas. Considerando esta perspectiva de enseñanza es que se diseñó y desarrolló la aplicación informática "Botellas", como una manera de un acercamiento diferente al concepto de función.

El tratamiento que se propone en "Botellas", que consiste en el llenado de diferentes tipos de recipientes y obtener la relación entre el volumen del liquido y la altura que tiene el liquido en el recipiente, ha sido trabajado por algunos investigadores (Hitt, 1995, 2002; Monzoy, 2002; Avila, 1997, 2000; Pantoja, 2013, 2017), algunos lo han desarrollado a través de cuestionarios en papel, otros lo desarrollan llenando botellas con una llave de agua de forma práctica, y otros a través de grabar videos y luego realizar el análisis de ellos. En todos los casos los resultados son valiosos y se considera como una actividad prometedora en la ayuda de aprender el concepto de función.

"Botellas" es una aplicación informática realizada en *Androide Studios* y que trabaja en los celulares, lo cual lo hace valioso ya que cada vez es más común que los estudiantes cuenten con un dispositivo de este tipo.

#### **2. Exposición de la aplicación "Botellas"**

"Botellas" es una aplicación que sirve para conocer la relación de la altura y el volumen de un recipiente o botella. El recipiente se construye usando una de las opciones de las figuras geométricas mostradas en la figura 1 o uniendo dos o tres de ellas. La aplicación

![](_page_33_Figure_17.jpeg)

tiene cinco posibles figuras geométricas que se muestran en la tabla 1, así como las ecuaciones para calcular su volumen.

![](_page_34_Picture_180.jpeg)

| Figura | Nombre   | Medidas                             | Fórmula del                                |
|--------|----------|-------------------------------------|--------------------------------------------|
|        |          |                                     | Volumen                                    |
|        | Octaedro | $Altura = 2$<br>Arista = $\sqrt{2}$ | $\frac{\sqrt{2}}{3}$ × arista <sup>3</sup> |
|        | Cilindro | $Altura = 2$<br>$Radio = 1$         | $\pi \times r^2 \times altura$             |
|        | Cono     | $Altura = 2$<br>$Radio = 1$         | $\pi \times r^2 \times altura$<br>3        |
|        | Cubo     | $Arista = 2$                        | arista <sup>3</sup>                        |
|        | Esfera   | $Radio = \frac{3}{2}$               | $4 \times \pi \times r^3$<br>3             |

**2.1 Describiendo la aplicación "Botellas"**

## **2.1.1 Menú inicial**

En la figura 1 se muestra la pantalla inicial, la cual consiste en 4 opciones:

Figura 1. Opciones del menú principal

![](_page_34_Picture_10.jpeg)

![](_page_34_Figure_11.jpeg)

## **2.1.1.1 Biblioteca**

La opción inicial que aparece en la Figura 2 cumple la función de iniciar al individuo con ejemplos sencillos. Es un apartado donde se muestra de forma sencilla las gráficas correspondientes a cada una de los 5 posibles recipientes básicos que se usan.

Figura 2. Catálogo de las opciones disponibles

![](_page_35_Figure_6.jpeg)

La finalidad de este apartado es mostrar la gráfica por separado de cada tipo de recipiente, es un apartado introductorio para conocer la relación entre la forma del recipiente y la gráfica correspondiente (Figura 3).

La Figura 3 muestra el ejemplo perteneciente a la opción de cilindro y las características que se pueden apreciar son que el eje horizontal está asociado al volumen mientras el eje vertical usa los valores de la altura, la gráfica tiene una pendiente constante dando como resultado una línea recta y según las características de la figura el volumen total se logra cuando la altura es igual a 2.

Figura 3. Gráfica correspondiente al llenado de una botella de forma cilíndrica

![](_page_35_Figure_10.jpeg)

![](_page_35_Figure_11.jpeg)

## *2.1.1.2 Llenado*

Sección en la que se pone a prueba al usuario con la finalidad de comprender más el tema, dividido en 3 niveles con dificultades diferentes.

- Su funcionamiento es sencillo, solo se da clic en el nivel deseado.
- El programa mostrará una gráfica sencilla o compleja, dependiendo del nivel que se seleccionó y 5 recipientes de los cuales el usuario debe de encontrar a cuál de ellos pertenece la gráfica en el plano.
- Al marcar una de las posibles respuestas es necesario usar el botón de *check*, el cual mostrará una imagen con el mensaje de correcto o incorrecto.

#### **Nivel 1**

- Es el más básico ya que solo se utiliza un tipo de recipiente para crear la gráfica.
- Es muy fácil porque solo se necesita recordar la sección de **Biblioteca** que muestra la gráfica de cada una de esas figuras. Se tienen cinco posibles recipientes la finalidad es reforzar la comprensión de cada figura por separado.

### **Figura 4**. Ejemplo del Nivel 1

![](_page_36_Figure_12.jpeg)

### **Nivel 2**

- En esta opción la gráfica corresponde a la unión de dos recipientes. Una ayuda es mostrar la gráfica y el recipiente correspondiente del mismo color.
- Al contar con dos posibles figuras aumenta considerablemente la cantidad de resultados posibles siendo ahora 25 la cantidad total de ellos. El incremento en la dificulta de este nivel es más notorio cundo las figuras muestran graficas muy similares entre si creando así una incertidumbre mayor por decidir si una u otra.

![](_page_36_Figure_16.jpeg)

#### Figura 5. Ejemplo del Nivel 2

![](_page_37_Figure_4.jpeg)

#### **Nivel 3**

- La Gráfica es el resultado de la unión de tres recipientes, al igual que en el anterior nivel, el color del recipiente corresponde con el color de la gráfica.
- Ahora que la cantidad de figuras unidas es de 3, las posibilidades incrementan a 5 3 dando un total de 125 posibles resultados.
- Para poder resolver este nivel es necesario tener clasificadas cada una de las gráficas básicas para poder encontrar las semejanzas y descartar algunas posibilidades ya que el volumen total aumenta significativamente por cada figura añadida.

Figura 6. Ejemplo del Nivel 3

![](_page_37_Figure_10.jpeg)

![](_page_37_Figure_11.jpeg)

## **2.1.1.3 Gráficas**

En esta sección se muestra una botella y varias graficas de las cuales hay que seleccionar la correcta.

Cada gráfica se genera como opción independiente, por lo que permite interactuar de manera libre con ella sin interferir con las demás; las interacciones que se pueden hacer son acercamientos, desplazamientos lo que permite analizar mejor las gráficas disponibles.

**Nivel 1**

- Nivel básico con botellas compuestas por una sola figura de las 5 disponibles.
- Al poder apreciar todas las gráficas es posible encontrar similitudes o diferencias que permitan recordar más fácil cada una de ellas.
- La figura 7 muestra un ejemplo del nivel 1 donde se puede apreciar las semejanzas entre la opción 2 y 3 que son rectas, pero con una pendiente diferente, en el caso de las opciones 1 y 4 el volumen total es similar pero el recorrido es diferente teniendo una curva distintiva.

Figura 7. Ejemplo del Nivel 1

![](_page_38_Figure_11.jpeg)

### **Nivel 2**

- Nivel en el que se unen dos recipientes. Para poder distinguir las gráficas de cada recipiente se utiliza el mismo color.
- Al combinar dos recipientes se tiene que la cantidad total de posibilidaes es 25.

![](_page_38_Figure_15.jpeg)

• La figura 8 muestra como es la pantalla en este nivel, analizándolo se aprecia como la gráfica 2 y 3 son muy similares con la parte roja que representa la segunda figura es igual en ambas la diferencia se encuentra en la figura base (la parte de color verde), son rectas ambas, pero su longitud es diferente, recordando todo lo pasado las figuras que tienen estas similitudes son el cilindro y el cubo siendo el cubo el de longitud más larga, entonces la gráfica 2 tiene como base un cubo que es la que tiene la botella de la derecha, pero la parte roja no se parece a la verde por lo que la figura a la que pertenece esa parte no es un cilindro o un cubo.

Figura 8. Ejemplo del Nivel 2

![](_page_39_Figure_5.jpeg)

#### **Nivel 3**

- En este nivel son botellas formadas por 3 recipientes diferentes con los colores verde, rojo y azul para cada figura.
- La cantidad total de botellas que se pueden crear son de 125 lo que es un gran número de preguntas posibles.
- La figura 9 muestra un ejemplo de este nivel. Recordando que la gráfica de un cono es pequeña es fácil notar que la opción 5 sería una buena candidata por su longitud corta.
- Solo queda comprobar con el botón de check si esta es correcta o no, y como se puede observar en el ejemplo esta respuesta es correcta. Y con presionar el botón de nivel 3 se muestra un nuevo ejercicio para seguir practicando.

![](_page_39_Figure_11.jpeg)

## Figura 9. Ejemplo del Nivel 3

![](_page_40_Figure_4.jpeg)

![](_page_40_Figure_5.jpeg)

![](_page_40_Figure_6.jpeg)

![](_page_41_Figure_3.jpeg)

## **2.1.1.4 Creando Botellas**

Apartado donde el usuario puede crear sus propias botellas compuestas por 3 formas de recipientes (Figura 10) y la aplicación muestra como es la gráfica de esta (Figura 11).

Figura 10. Resultado de las figuras seleccionadas en el apartado Creación

![](_page_41_Picture_70.jpeg)

![](_page_41_Figure_8.jpeg)

La interface cuenta con 3 columnas que representan cada una de las partes de la botella, con 54 opciones diferentes cada una, en la parte baja de la pantalla se encuentran 2 botones, el botón crear utiliza las figuras seleccionadas en la parte superior y el botón *random* crea botellas con figuras al azar. Esto deja al usuario con la libertad de experimentar libremente con las figuras y sus combinaciones posibles.

Después de usar cualquiera de los dos botones se dirige a una nueva pantalla en la cual se muestran las tres figuras que forman la botella y un plano bien definido con la gráfica correspondiente.

Se puede interactuar con la gráfica con acercamientos y desplazamientos para una mejor apreciación.

Se utilizan los 3 colores para remarcar el inicio y fin de cada una de las figuras, con los colores verde para la base, rojo para el centro y azul para el final.

En esta sección se pueden crear todas las botellas que el usuario desee sin un límite o puede dejar que el programa por sí solo le muestre algunas generadas automáticamente.

![](_page_42_Figure_8.jpeg)

Figura 11. Gráfica de la botella creada

#### **3. Conclusiones**

La aplicación informática "Botellas" cumple con el objetivo didáctico para la que desarrollada, se experimento con un grupo de estudiantes, lo cual será el tema de un próximo artículo, y los resultados fueron favorables tanto desde el punto de vista de fácil navegación como didáctico. El programa diseñado sirve como un complemento para el tema en específico de funciones y sus gráficas. De acuerdo a los resultados obtenidos si es viable la utilización ya que los participantes lograron tener una imagen más clara sobre que es una gráfica, así como el tener apreciación sobre el llenado de un recipiente y su gráfica correspondiente.

### **4. Bibliografía**

- Ávila R. (1997). La representación gráfica de la variación. *Cuaderno didáctico, COBACH de Sonora.*
- Ávila, R. (2000). *Un estudio sobre la variación.* (Disertación doctoral Inédita). Universidad Autónoma del Estado de Morelos.
- Hitt, F. (1995). Intuición Primera versus Pensamiento Analítico: Dificultades en el Paso de una Representación Gráfica a un Contexto Real y Viceversa. *EDUCACIÓN MATEMÁTICA*, 7(1), 63-75. [http://funes.uniandes.edu.co/9769/1/Intuicion1995Hitt.pdf.](http://funes.uniandes.edu.co/9769/1/Intuicion1995Hitt.pdf)

![](_page_42_Figure_17.jpeg)

Hitt F. (2002). Funciones en Contexto. México: Pearson Educación (Prentice Hall)

- Monzoy V. (2002). *Una Situación Real Como Registro de Representación en un Entorno Computacional. Un Sustento Cognitivo Para Promover la Aprehensión Conceptual.* (Disertación doctoral Inédita). Departamento de Matemática Educativa, CINVESTAV -IPN.
- Pantoja, R., Ulloa, R., y Nesterova, E. (2013). La modelación Matemática en situaciones cotidianas con los software AVIMECA y MATHCAD. Revista Virtual Góndola, revista de Enseñanza y Aprendizaje de las Ciencias, 8(1), 8-22. ISSN 2145-4981. Recuperado de [http://revistas.udistrital.edu.co/ojs/index.php/GDLA/article/view/5020.](http://revistas.udistrital.edu.co/ojs/index.php/GDLA/article/view/5020)
- Pantoja R., Ferreyra, R. y Ulloa, R. (2017). Cálculo aproximado del Volumen de una sandia y un florero. En Innovación e Investigación en Matemática Educativa Red de Centros de Investigación en Matemática Educativa AC. 2, 119-135. [https://funesfrpre.uniandes.edu.co/wp-content/uploads/tainacan](https://funesfrpre.uniandes.edu.co/wp-content/uploads/tainacan-items/32454/1158133/Pantoja2017Calculo.pdf)[items/32454/1158133/Pantoja2017Calculo.pdf.](https://funesfrpre.uniandes.edu.co/wp-content/uploads/tainacan-items/32454/1158133/Pantoja2017Calculo.pdf) ISSN: 2594-1046.

![](_page_43_Figure_7.jpeg)